## **Lampiran 1**

## **RENCANA PELAKSANAAN PEMBELAJARAN**

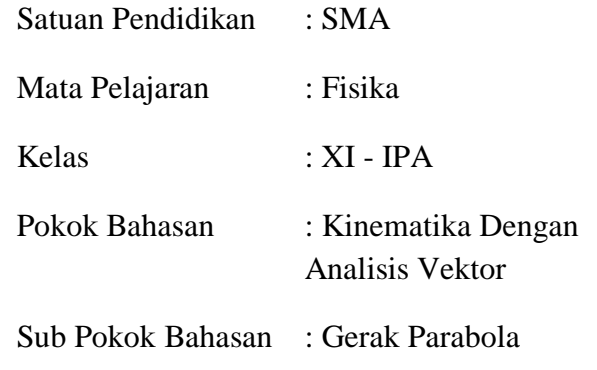

#### **I. Standar Kompetensi**

Menganalisis gejala alam dan keteraturannya dalam cakupan mekanika benda titik.

#### **II. Kompetensi Dasar**

Menganalisis gerak lurus, gerak melingkar, dan gerak parabola dengan menggunakan vektor.

#### **III. Indikator**

#### **A. Kognitif**

#### **1. Produk**

- 1.1 Menjelaskan pengertian gerak parabola
- 1.2 Menjelaskan kecepatan pada gerak parabola.
- 1.3 Menjelaskan posisi pada gerak parabola.
- 1.4 Menjelaskan tinggi maksimum
- 1.5 Menjelaskan jarak terjauh

#### **2. Proses**

2.1 Mendefinisikan pengertian gerak parabola.

- 2.2 Menuliskan persamaan komponen posisi pada gerak parabola.
- 2.3 Menuliskan persamaan komponen kecepatan pada gerak parabola.
- 2.4 Menuliskan rumus besar dan arah kecepatan pada gerak parabola.
- 2.5 Menuliskan rumus tinggi maksimum.
- 2.6 Menuliskan rumus jarak terjauh
- 2.7 Mengerjakan soal yang berhubungan dengan kecepatan pada gerak parabola.
- 2.8 Mengerjakan soal yang berhubungan dengan posisi pada gerak parabola.
- 2.9 Mengerjakan soal yang berhubungan dengan tinggi maksimum
- 2.10Mengerjakan soal yang berhubungan dengan jarak terjauh

#### **B. Afektif**

#### **1. Karakter**

- 1.1 Disiplin
- 1.2 Jujur

1.3 Rasa ingin tahu

#### **IV. Tujuan Pembelajaran**

#### **A. Kognitif**

#### **1. Produk**

Siswa diharapkan dapat :

- 1.1 Menjelaskan pengertian gerak parabola.
- 1.2 Menjelaskan kecepatan pada gerak parabola.
- 1.3 Menjelaskan posisi pada gerak parabola.
- 1.4 Menjelaskan tinggi maksimum
- 1.5 Menjelaskan jarak terjauh
- **2. Proses**

Siswa diharapkan dapat :

- 2.1 Mendefinisikan pengertian gerak parabola.
- 2.2 Menuliskan persamaan komponen posisi pada gerak parabola.
- 2.3 Menuliskan persamaan komponen kecepatan pada gerak parabola.
- 2.4 Menuliskan rumus besar dan arah kecepatan pada gerak parabola.
- 2.5 Menuliskan rumus tinggi maksimum pada gerak parabola.
- 2.6 Menuliskan rumus jarak terjauh pada gerak parabola.
- 2.7 Mengerjakan soal yang berhubungan dengan kecepatan pada gerak parabola.
- 2.8 Mengerjakan soal yang berhubungan dengan posisi pada gerak parabola.
- 2.9 Mengerjakan soal yang berhubungan dengan tinggi maksimum.
- 2.10 Mengerjakan soal yang berhubungan dengan jarak terjauh.
- **B. Afektif**

#### **1. Karakter**

Selama mengikuti kegiatan pembelajaan, siswa dapat bekerja dengan jujur dan disiplin.

#### **V. Alokasi Waktu**

1 jam pelajaran ( 2 x 45 menit )

#### **VI. Sumber Bahan**

Kanginan, Marthen. 2006. *Fisika untuk SMA Kelas XI*. Jakarta: Erlangga.

#### **VII. Alat dan Bahan**

- Laptop
- LCD
- Media Pembelajaran

#### **VIII. Metode Pembelajaran**

Ceramah dengan menggunakan media pembelajaran

#### **IX. Langkah Kegiatan Pembelajaran**

- $\triangleright$  Pendahuluan (5 menit)
	- Menyapa siswa dan menanyakan kabar siswa saat itu.
	- Mengulas materi sebelumnya yang akan digunakan pada materi yang akan diberikan.
	- Menjelaskan tujuan dan materi pembelajaran yang akan dipelajari.
- $\triangleright$  Inti (80 menit)
	- Memperlihatkan gerak parabola dalam kehidupan seharihari.
	- Menjelaskan definisi tentang gerak parabola.
	- Menjelaskan komponen kecepatan dan posisi pada gerak parabola.
	- Memberikan contoh soal tentang gerak parabola.
	- Memberikan latihan soal yang berhubungan dengan gerak parabola.
	- Membahas latihan soal secara bersama.
- $\triangleright$  Penutup (5 menit)
	- Menyimpulkan materi pelajaran.
	- Memotivasi siswa agar tetap bersemangat dalam mempelajari fisika dan tetap semangat dalam menyelesaikan soal-soal atau masalah yang ada.

#### **X. Materi**

#### **Gerak parabola**

Gerak parabola pada dasarnya merupakan perpaduan antara gerak horizontal (pada sumbu x) dan gerak vertikal ( pada sumbu y). Pada horizontal bersifat GLB (Gerak Lurus Berubah Beraturan) kerena gesekan udara diabaikan sedangkan pada vertikal bersifat GLBB (Gerak Lurus Berubah Beraturan) karena pengaruh percepatan gravitasi bumi (g).

#### **Persamaan Posisi dan Kecepatan pada Gerak Parabola**

Gerak parabola dapat dialisis dengan meninjau gerak lurus beraturan pada sumbu X dan gerak lurus berubah beraturan pada sumbu Y

Pada sumbu X berlaku persamaan gerak lurus beraturan

 $v = v_0$  tetap dan  $x = v_0$  t

Jika pada sumbu X, kecepatan awal adalah  $v_{0x}$ , kecepatan pada saat t adalah v<sub>x</sub>, dan posisi adalah x, maka persamaannya menjadi :

$$
v_x = v_{0x}
$$

$$
x = v_{0x} t
$$

Pada sumbu Y berlaku persamaan umum gerak lurus berubah beraturan, yaitu :

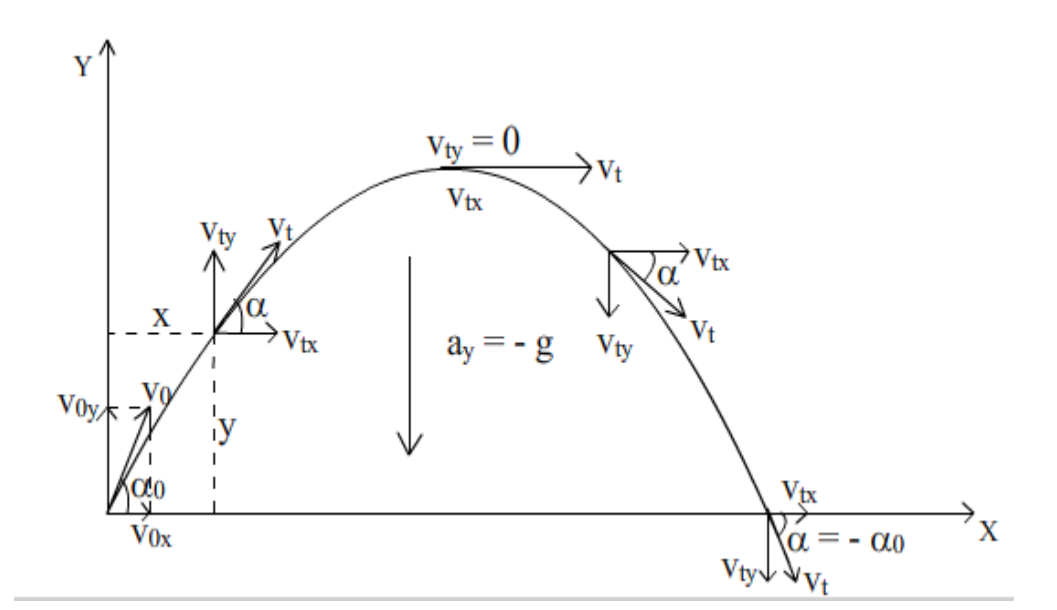

$$
v = v_0 + at \, \mathrm{dan} \, x = v_0 \, t + \frac{1}{2} \, \mathrm{at}^2
$$

Jika pada sumbu Y kecepatan awal adalah  $v_{0y}$ , kecepatan pada saat t adalah vy, percepatan a= -g (berarah ke bawah), dan posisi adalah y, maka persamaannya menjadi :

$$
v_y = v_{0y} - gt
$$

$$
y = v_{0y} t - \frac{1}{2}gt^2
$$

Kita juga dapat menyatakan kecepatan awal  $v_{0x}$  dan  $v_{0y}$  dengan besarnya  $v_0$  (kelajuan awal) dan sudut  $α_0$  terhadap sumbu X positif. Dalam besaranbesaran ini, komponen kecepatan awal vox dan voy dapat diperoleh dari perbandingan trigonometri cos  $\alpha_0$  dan sin  $\alpha_0$ .

$$
\cos \alpha_0 = \frac{v_{0x}}{v_0} \text{ atau } v_{0x} = v_0 \cos \alpha_0
$$
  

$$
\sin \alpha_0 = \frac{v_{0y}}{v_0} \text{ atau } v_{0y} = v_0 \sin \alpha_0
$$

Komponen kecepatan v pada sumbu X adalah vx dan pada sumbu Y adalah vy, sehingga berlaku :

$$
y = \sqrt{v_x^2 + v_y^2}
$$

Arah kecepatan

$$
\tan \alpha = \frac{v_y}{v_x}
$$

**Tinggi maksimum dan Jarak terjauh**

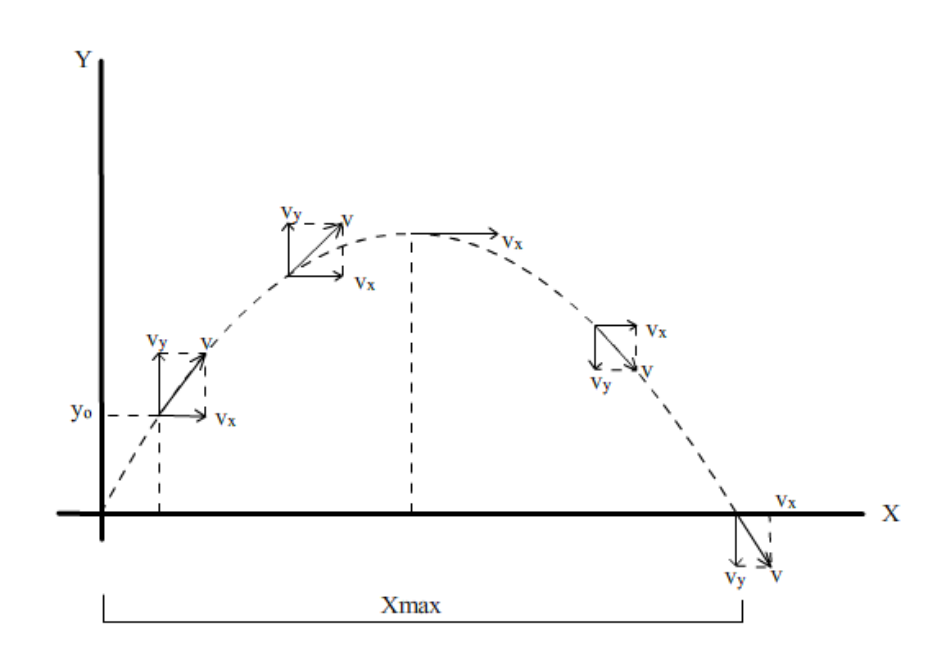

Syarat suatu benda mencapai titik tertinggi adalah  $v_y = 0$ , maka kecepatan pada titik tertinggi :

$$
v_H = v_x
$$

Untuk mencari tinggi maksimum, maka :

$$
v_y = 0
$$
  

$$
v_{0y} - gt_{0H} = 0
$$
  

$$
t_{0H} = \frac{v_{0y}}{g} = \frac{v_0 \sin \alpha_0}{g}
$$

Dengan t<sub>0H</sub> adalah waktu untuk mencapai ketinggian maksismum.

Untuk mencari koordinat titik tertinggi pada sumbu x adalah :

$$
x = v \cdot t
$$
  
\n
$$
x_H = v \cdot t_{0H}
$$
  
\n
$$
x_H = (v_0 \cos \alpha_0) \left(\frac{v_0 \sin \alpha_0}{g}\right)
$$

Sehingga :

$$
x_H = \frac{v_0^2}{2g} \sin 2\alpha_0
$$

Untuk mencari koordinat titik tertinggi pada sumbu x adalah :

$$
y = v_{0y} t - \frac{1}{2}gt^2
$$
  
\n
$$
y_H = v_{0y}t_{0H} - \frac{1}{2}gt_{0H}^2
$$
  
\n
$$
y_H = (v_0 \sin \alpha_0) \left(\frac{v_0 \sin \alpha_0}{g}\right) - \frac{1}{2}g \left(\frac{v_0 \sin \alpha_0}{g}\right)^2
$$

$$
y_H = \frac{2 v_0^2 \sin^2 \alpha_0}{2g} - \frac{v_0^2 \sin^2 \alpha_0}{2g}
$$

Sehingga :

$$
y_H = \frac{v_0^2}{2g} \sin^2 \alpha_0
$$

Waktu untuk mencapai jarak terjauh :

$$
t_{max} = \frac{2 v_0 \sin \alpha_0}{g}
$$

Jarak terjauh :

$$
X_{max} = \frac{v_0^2}{g} \sin 2\alpha_0
$$

#### **XI. Contoh Soal**

1. Seorang anak melempar batu dengan kecepatan 10 m/s pada arah yang membentuk sudut 37<sup>0</sup> terhadap tanah (sin 37<sup>0</sup> = 0,6). Tentukanlah kedudukan batu setelah 0,5 s. (Percepatan gravitasi adalah 10 m/s<sup>2</sup>). Penyelesaian :

Diketahui :

$$
v0 = 10 m/s\nα0 = 370\nsin α0 = sin 370 = 0,6\ncos α0 = cos 370 = 0,8\ng = 10 m/s2\nDitanya : kedudukan (x,y)......?
$$
  
\nJawab :

Mencari kedudukan (x,y), dengan rumus :

$$
x = v_{ox} \cdot t
$$

$$
y = v_{oy} t - \frac{1}{2}gt^2
$$

oleh karena itu terlebih dahulu akan mencari kecepatan awal pada sumbu x  $(v_{0x})$  dan kecepatan awal pada sumbu y  $(v_{0y})$ .

$$
v_{ox} = v_o \cos \alpha_0
$$
  
\n
$$
= 10.0,8
$$
  
\n
$$
v_{ox} = 8 \text{ m/s}
$$
  
\n
$$
v_{ox} = 6 \text{ m/s}
$$
  
\n
$$
v_{ox} = 6 \text{ m/s}
$$

Setelah itu, mencari kedudukan benda (x,y) :

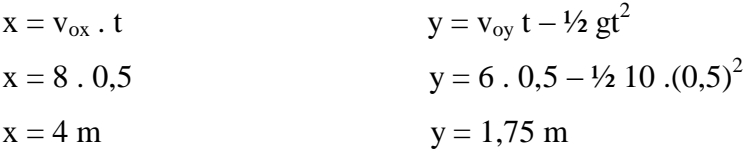

Jadi kedudukan batu adalah pada koordinator ( 4;1,75 ) m.

2. Sebuah pohon mangga yang sedang berbuah berada pada jarak 10 m dari seorang anak. Anak tersebut sedang mengincar sebuah mangga yang menggantung pada ketinggian 8 m. Jika anak tersebut mengarahkan batu pada sudut 45<sup>0</sup> terhadap horizontal, berapa kecepatan lemparan supaya batu mengenai sasaran? (g=10 m/s<sup>2</sup>).

Penyelesaian :

Diketahui :  $x = 10$  m  $y = 8$  m  $\alpha_0 = 45^0$  $g = 10 \text{ m/s}^2$ Ditanya :  $v_0$ Jawab :  $v_{ox} = v_o \cos \alpha_0$   $v_{ov} = v_o \sin \alpha_0$  $=$  v<sub>o</sub> cos 45<sup>0</sup>  $=$  v<sub>o</sub> sin 45<sup>0</sup>  $= v_0(1/2 \sqrt{2})$   $= v_0(1/2 \sqrt{2})$  Menggunakan persamaan jarak horizontal

x = v<sub>0x</sub>. t  
\n10 = (v<sub>0</sub> 1/2 
$$
\sqrt{2}
$$
). t  
\nt = 20/v<sub>0</sub>  $\sqrt{2}$   
\nMenggunakan persamaan jarak vertikal  
\ny = v<sub>oy</sub> t – ½ gt<sup>2</sup>  
\n8 = [v<sub>0</sub>(1/2  $\sqrt{2}$ )] . [(20/v<sub>0</sub>)  $\sqrt{2}$ ] - ½ 10. [(20/v<sub>0</sub>)  $\sqrt{2}$ ]<sup>2</sup>  
\n8 = 10 – 5  $\frac{(10.20)}{v_0^2}$   
\n-2. v<sub>0</sub><sup>2</sup> = -1000  
\nv<sub>0</sub><sup>2</sup> =  $\sqrt{5}$ 00  
\nv<sub>0</sub> = 10  $\sqrt{5}$  m/s

3. Sebuah bola golf dipukul dengan kecepatan 10 m/s, bersudut  $30^0$  terhadap horizontal. Berapa ketinggian maksimum yang dicapai bola golf dan berapa lama waktu yang diperlukan bola golf untuk sampai di tanah lagi? dengan g = 10 m/s<sup>2</sup>.

Penyelesaian : Diketahui :  $v_0 = 10$  m/s  $g = 10 \text{ m/s}^2$  $\alpha_0 = 30^0$ Ditanya : y<sub>max</sub> & t Jawab :

Pada saat bola mencapai titik tertinggi  $v_y = 0$ , sehingga dapat digunakan rumus :

$$
y_{max} = \frac{v_0^2 \sin^2 \alpha_0}{2 g}
$$

$$
y_{max} = \frac{10^2 \sin^2 (30^0)}{2.10}
$$

$$
y_{max} = 1.25 m
$$

Untuk mencari waktu sampai bola kembali ke tanah lagi, dapat diartikan bahwa waktu yang ditempuh sama dengan dua kali waktu menempuh dari posisi awal sampai titik puncak.

Dapat menggunakan rumus :

 $t_{\text{max}} = 2.t_{\text{ymax}}$  $= 2.(v_0 \sin \alpha_0)/g$  $= 2. (10 \sin 30^0)/10$  $t_{max}$  = 1 s

4. Sebuah peluru dilontarkan dari atap sebuah gedung yang tingginya adalah  $y = 15$  m dengan kelajuan awal  $v_0 = 72$  km/jam. Jika percepatan gravitasi bumi adalah 10 m/s<sup>2</sup>, sudut yang terbentuk antara arah lemparan peluru dengan arah horizontal adalah 30° dan gesekan meriam dengan udara diabaikan. Berapakah waktu yang diperlukan peluru untuk menyentuh tanah?

Penyelesaian :

Diketahui :

 $v_0 = 72 \text{ km/jam} = 20 \text{ m/s}$ 

 $y = 15$  m

 $g = 10 \text{ m/s}^2$ 

 $\alpha_0 = 30^0$ 

Ditanya : t.......?

Jawab :

Untuk mencari t dapat menggunakan rumus

Y = voy.t – ½ g t<sup>2</sup> -15 = v<sup>o</sup> sin α<sup>0</sup> . t – ½ g t<sup>2</sup> -15 = 20 sin 30<sup>0</sup> . t – ½ 10 t<sup>2</sup> -15 = 10t – 5t<sup>2</sup> 5t2 – 10t -15 = 0 (t – 3) v (t + 1) = 0 t = 3 s

5. Sebuah pesawat terbang menjatuhkan sebuah paket kepada sekelompok penjelajah yang terdampar. Jika pesawat terbang dengan kecepatan 40 m/s pada ketinggian 100 m di atas tanah. Dimanakah paket menyentuh tanah? (dihitung dari titik paket dijatuhkan, dengan percepatan gravitasi 10 m/s<sup>2</sup>. Penyelesaian :

Pertama, tinjau gerak mendatar (sumbu x), yaitu gerak lurus beraturan dengan kecepatan  $v_{0x}$  sehingga koordinat x :

$$
x = v_{0x} \t\t t \t---> \t dengan v_{0x} = 40 m/s
$$

$$
x = 40t
$$

Jadi, untuk menghitung x harus dihitung selang waktu t terlebih dahulu. Selang waktu t kita tentukan dengan meninjau gerak pada sumbu y, yaitu gerak lurus berubah beraturan dengan :

 $a = -g$ , sehingga y :  $y = v_{0y}$ . t - 1/2 gt<sup>2</sup>

Komponen kecepatan pada sumbu y,  $v_{0y}$  sama dengan nol,

sehingga :

 $y = -1/2$  gt<sup>2</sup> dengan y = 100 m (di bawah sumbu x)

 $-100 = -1/2$  (10)  $t^2$ 

 $t^2 = 20$ 

t =  $2\sqrt{5}$  sekon

Setelah waktu t diketahui, selanjutnya dicari letak paket menyentuh tanah (sumbu x) dengan menggunakan persamaan :

 $x = 40.t$ Dengan t =  $2\sqrt{5}$  sekon, maka :  $x = 40$  . 2  $\sqrt{5}$  $x = 80 \sqrt{5}$  m

Jadi paket menyentuh tanah pada jarak 80√5 m dari titik pada saat paket dijatuhkan.

#### **XII. Evaluasi**

#### **Latihan 1**

- 1. Sebuah benda dilemparkan dengan sudut elevasi  $30^0$  dan dengan kecepatan awal 20 m/s. Tinggi maksimum yang dicapai benda............
	- a. 4 m
	- b. 5 m
	- c. 5,5 m
	- d. 6 m
	- e. 6,5 m

Penyelesaian :

Diketahui:  $\alpha = 30^0$ ;  $v_o = 20$  m/s

Ditanya : Ymax.....?

Jawab :

Dengan syarat pada saat Ymax

$$
v_y = 0
$$

Sehingga rumus yang digunakan

$$
y_{max} = \frac{v_0^2 \sin^2 \alpha_0}{2 g}
$$

$$
y_{max} = \frac{20^2 \sin^2 30^0}{2.10}
$$

$$
y_{max} = 5 m
$$

Jadi jawabannya adalah B

2. Peluru ditembakkan condong ke atas dengan kecepatan awal  $v = 1.4 x$  $10^3$  m/s dan mengenai sasaran yang jarak mendatarnya sejauh 2 x  $10^5$ m. Bila percepatan gravitasi 9,8 m/s<sup>2</sup>, maka elevasinya adalah n derajat, dengan n sebesar....

a.  $10^0$ 

- b.  $30^0$
- c.  $45^0$
- d.  $60^0$
- e.  $75^0$

Penyelesaian :

Diketahui :  $v_0 = 1.4 \times 10^3$  m/s  $x_{\text{maks}} = 2 \times 10^5 \text{ m}$ ; g = 9,8 m/s<sup>2</sup> Ditanya :  $\theta =$  .....?

Jawab : Dari rumus jarak mendatar maksimum

$$
x_{max} = \frac{v_0^2 \sin 2\alpha}{g}
$$
  

$$
2x10^5 = \frac{(1,4x10^3)^2 \sin 2.\alpha}{9,8}
$$
  

$$
\sin 2.\alpha = \frac{2x10^5.9,8}{(1,4x10^3)^2}
$$
  

$$
\sin 2.\alpha = 1
$$
  

$$
2 \alpha = 90^0
$$
  

$$
\alpha = 45^0
$$

Jadi jawabnnya adalah C

- 3. Sebuah peluru ditembakkan dengan kecepatan awal  $v<sub>o</sub>$  dengan sudut elevasi 45<sup>0</sup> derajat, ternyata peluru mencapai titik tertinggi setelah 2 s. Jika g = 10 m/s<sup>2</sup>, hitunglah kecepatan peluru di titik tertingginya!
	- a. 20 m/s
	- b. 22 m/s
	- c. 24 m/s
	- d. 25 m/s
	- e. 27 m/s

Penyelesaian :

Diketahui : 
$$
\alpha = 45^0
$$
  
\n $t_{puncak} = 2 \text{ s}$   
\n $g = 10 \text{ m/s}^2$   
\nDitanya :  $v_o = ......$ ?  
\nJawab :

$$
t_{puncak} = \frac{v_0 \sin \alpha}{g}
$$

$$
2 = \frac{v_0 \sin 45^0}{10}
$$

$$
20 = \frac{1}{2} \sqrt{2} v_0
$$

$$
v_0 = 20\sqrt{2} m
$$

Kecepatan pada titik tertinggi :

$$
v_x = v_0 \cos \alpha
$$
  

$$
v_x = 20 \sqrt{2} \cdot \frac{1}{2} \sqrt{2}
$$
  

$$
v_x = 20 \, m/s
$$

Jadi jawabannya adalah A

- 4. Sebuah meriam dimiringkan pada sudut  $15^{\circ}$  terhadap horisontal. Meriam tersebut menembakkan sebutir peluru dengan kecepatan sebesar 60 m/s. Jarak maksimum yang dapat dicapai peluru...
	- a. 150 m
	- b. 160 m
	- c. 175 m
	- d. 180 m

e. 215 m

Penyelesaian :

Diketahui :  $\alpha = 150$  $v_o = 60$  m/s  $g = 10 \text{ m/s}^2$ Ditanya :  $x_{\text{maks}} = .....?$ Jawab :

$$
x_{max} = \frac{v_0^2 \sin 2\alpha}{g}
$$

$$
x_{max} = \frac{60^2 \sin 30^0}{10}
$$

$$
x_{max} = 180 \ m
$$

Jadi jawabannya adalah D

- 5. Sebuah peluru ditembakkan oleh meriam dengan kecepatan awal 80 m/s dan sudut elevasinya 45<sup>0</sup>. Tentukanlah koordinat titik tertinggi dan jarak terjauh yang dapat dicapai peluru!
	- a. (160;320) m & 640 m
	- b. (320;160) m & 320 m
	- c. (340;180) m & 640 m
	- d. (320;160) m & 640 m
	- e. (160;340) m & 320 m

Penyelesaian :

Diketahui :  $\alpha = 450$ 

 $v_0 = 80$  m/s  $g = 10 \text{ m/s}^2$  Ditanya :  $(x_p; y_p)$ ,  $x_{maks} = ......$ ?

Jawab : Untuk menentukan koordinat titk tertinggi :

$$
x_p = \frac{v_0^2 \sin 2\alpha}{2g}
$$

$$
x_p = \frac{80^2 \sin 2.45^0}{2.10}
$$

$$
x_p = 320 \text{ m}
$$

$$
y_p = \frac{v_0^2 \sin^2 \alpha}{2. g}
$$
  

$$
y_p = \frac{80^2 \sin^2 45^0}{2.10}
$$
  

$$
y_p = 160 \text{ m}
$$
  

$$
(x_p; y_p) = (320; 160) \text{ m}
$$

Untuk menentukan jarak terjauh yang ditempuh :

 $x_{max} = 2$ .  $x_p$  $= 2.320$  $x_{max} = 640$  m

Jadi jawabannya adalah D

## **Latihan 2**

1. Perhatikan gambar berikut ini!

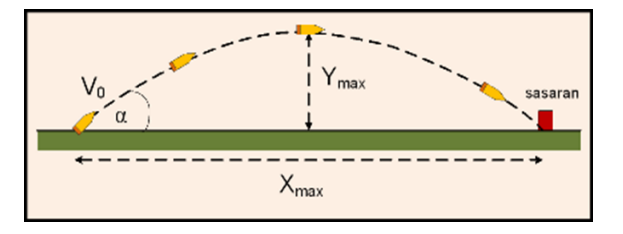

Sebuah meriam menembakkan peluru dengan kelajuan awal 100 m/s dan sudut elevasi 37<sup>0</sup>. Jika percepatan gravitasi bumi 10 m/s<sup>2</sup>, sin 37<sup>0</sup> = 3/5 dan cos 37<sup>0</sup> = 4/5. Berapakah Tinggi peluru saat t = 1 sekon dan Jarak mendatar peluru saat  $t = 1$  sekon?

Penyelesaian :

Tinggi peluru saat  $t = 1$  sekon Saat 1 sekon ketinggian peluru namakan saja Y

$$
Y = v_0 \sin \alpha \ t - \frac{1}{2} g \tcdot t^2
$$

$$
Y = 100 \frac{3}{5} \cdot 1 - \frac{1}{2} 10 \cdot 1^2
$$

$$
Y = 55 m
$$

Jarak mendatar peluru saat  $t = 1$  sekon Saat 1 sekon jarak mendatar peluru namakan saja X

$$
X = v_0 \cos \alpha \cdot t
$$

$$
X = 100 \frac{4}{5} \cdot 1
$$

$$
X = 80 \, m
$$

Jadi tinggi peluru pada saat 1 sekon adalah 55 meter dan jarak mendatar yang ditempuh peluru pada saat 1 sekon adalah 80 meter.

2. Sebuah peluru ditembakkan dari moncong sebuah meriam dengan kelajuan 50 m/s arah mendatar dari atas sebuah bukit, ilustrasi seperti gambar berikut!

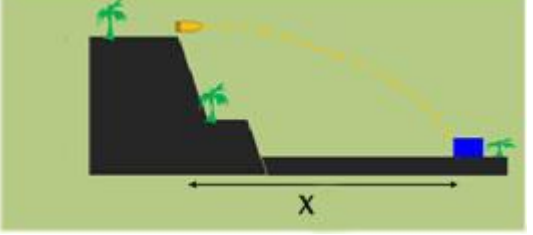

Jika percepatan gravitasi bumi adalah 10 m/s<sup>2</sup> dan ketinggian bukit 125 m. Berapakah waktu yang diperlukan peluru untuk mencapai tanah dan jarak mendatar yang dicapai peluru (X) ?

Penyelesaian :

Waktu yang diperlukan peluru untuk mencapai tanah Tinjau gerakan sumbu Y, yang merupakan gerak jatuh bebas. Sehingga $\rm v_{oy}=0$ dan ketinggian bukit namakan Y

$$
Y = v_0 \sin \alpha \ t - \frac{1}{2} g \tcdot t^2
$$

$$
Y = 0 - \frac{1}{2} g \tcdot t^2
$$

$$
-125 = -\frac{1}{2} 10 \tcdot t^2
$$

$$
t = 5 s
$$

Jarak mendatar yang dicapai peluru (X)

Jarak mendatar gerakan berupa GLB karena sudutnya nol terhadap horizontal langsung saja pakai rumus:

$$
X = v.t
$$
  
 $X = (50).(5) = 250$  meter

Jadi waktu yang diperlukan peluru untuk mencapai tanah adalah 5 sekon dan jarak mendatar yang dicapai peluru adalah 250 meter.

3. Sebuah bola dilempar horisontal dari ketinggian 10 m dan mendarat 30 m dari dasar bangunan. Berapa laju awal bola tersebut? Tentukan juga kelajuan bola ketika mengenai permukaan tanah. Dengan g = 9,8 m/s<sup>2</sup>

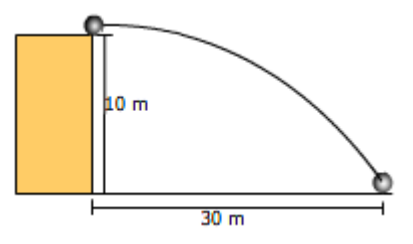

Penyelesaian :

Laju awal bola tersebut ( $v_0 = v_{ox}$ ) laju awal bola dihitung seperti menghitung laju pada gerak lurus beraturan. Diketahui :  $x = 30$  m,  $t = ...$  ? Terlebih dahulu kita hitung selang waktu bola di udara (t). Diketahui : y = 10 m,  $v_{ov} = 0$  m/s, g = 9,8 m/s<sup>2</sup>  $y = v_0 t - \frac{1}{2}gt^2$   $\implies v_{oy} = 0$  m/s  $-10 = -\frac{1}{2}(9,8) \cdot t^2$  $10 = (4.9) t<sup>2</sup>$  $t^2 = 10:4,9 = 2,04$  $t= 1.43$  sekon Laju awal bola  $=$  laju awal bola pada arah horisontal.  $v_{ox} = s / t = 30$  m / 1,43 s = 21 m/s Laju bola ketika mengenai permukaan tanah  $v_{tx} = v_{ox} = 21$  m/s,  $v_{ty} = ?$ Terlebih dahulu kita hitung  $v_{ty}$ : Diketahui :  $v_{oy} = 0$  m/s,  $g = 9.8$  m/s<sup>2</sup>, t = 1,43 s Ditanyakan :  $v_{ty}$  $v_{ty} = v_{oy} + gt = 0 + (9,8)$ .  $(1,43) = 14$  m/s Jadi laju awal bola adalah 21 m/s dan kelajuan bola ketika mengenai permukaan tanah adalah 14 m/s

4. Sebuah bola dilontarkan dari atap sebuah gedung yang tingginya adalah h  $= 10$  m dengan kelajuan awal v<sub>0</sub> = 10 m/s. Jika percepatan gravitasi bumi adalah 10 m/s<sup>2</sup>, sudut yang terbentuk antara arah lemparan bola dengan arah horizontal adalah  $60^0$  dan gesekan bola dengan udara diabaikan. Berapakah waktu yang diperlukan bola untuk menyentuh tanah dan jarak

mendatar yang dicapai bola?

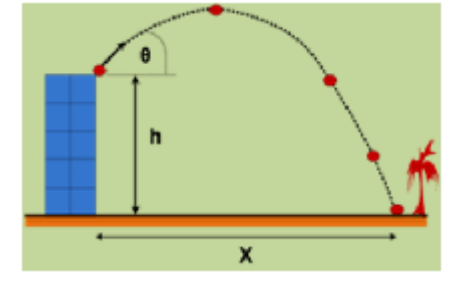

Penyelesaian :

Waktu yang diperlukan bola untuk menyentuh tanah ketinggian gedung h atau sama dengan Y disini, sehingga:

$$
Y = v_0 \sin \alpha \ t - \frac{1}{2} g \tcdot t^2
$$

$$
-10 = 10 \cdot \frac{1}{2} \cdot t - \frac{1}{2} \cdot 10 \cdot t^2
$$

$$
5t^2 - 5t - 10 = 0
$$

$$
t^2 - t - 2 = 0
$$

$$
(t - 2) \cdot (t + 1) = 0
$$

$$
t = 2 s \text{ at } t = -1 s
$$

ambil nilai positif sehingga  $t = 2$  sekon

Jarak mendatar yang dicapai bola :

$$
x = (v0 cos \alpha) t
$$
  

$$
x = (10 \cdot cos 600) \cdot 2
$$
  

$$
x = 10 meter
$$

Jadi waktu yang diperlukan bola untuk menyentuh tanah adalah 2 sekon dan jarak mendatar yang dicapai bola adalah 10 meter.

5. Sebuah bola dilempar ke bawah dari tepi puncak bangunan dengan sudut -  $60^0$  terhadap horisontal. Jika kecepatan awal bola 20 m/s dan bola mencapai tanah setelah 20 detik, hitung ketinggian bangunan dan kecepatan bola ketika mencapai permukaan tanah ! (Dengan  $g = 9.8$  m/s<sup>2</sup> dan sin  $60^0 = 0,87$ )

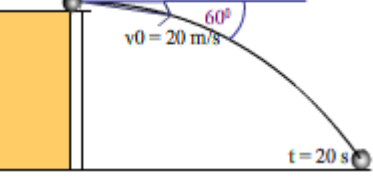

Penyelesaian :

Terlebih dahulu kita hitung komponen vertikal  $(v_{oy})$  dan komponen horisontal ( $v_{ox}$ ) dari kecepatan awal ( $v_o$ )  $v_{ox} = v_o \cos 60^\circ = (20) \cdot (0,5) = 10 \text{ m/s}$  $v_{oy} = v_o \sin 60^\circ = (20)$ .  $(0,87) = 17,4$  m/s

a) Ketinggian bangunan Diketahui :  $v_{oy} = 17,4 \text{ m/s}, t = 20 \text{ s}, g = 9,8 \text{ m/s}^2$ Ditanyakan : y.....?  $y = v_{oy} t + \frac{1}{2}gt^2 = (17, 4)$ .  $(20) + \frac{1}{2}(9, 8)$ .  $(20)^2$  $y = 348 + (4,9)$ .  $(400) = 348 + 1960 = 2308$  m b) Kecepatan bola ketika mengenai permukaan tanah  $v_x = v_{ox} = 10$  m/s ,  $v_y = ?$ Terlebih dahulu kita hitung  $v_{ty}$ : Diketahui :  $v_{oy} = 17,4$  m/s,  $g = 9,8$  m/s<sup>2</sup>,  $t = 20$  s Ditanyakan :  $v_{ty}$  $v_{ty} = v_{oy} + gt = 17,4 + (9,8)$ . (20) = 17,4 + 196 = 213,4 m/s

Jadi ketinggian bangunan adalah 2308 meter dan kecepatan bola ketika mencapai permukaan tanah adalah 213,4 m/s

## **Lampiran 2**

## **ActionScript yang Digunakan dalam Program**

Berikut ini adalah ActionScript yang digunakan dalam pembuatan Media Pembelajaran Fisika SMA Berbasis Komputer untuk Mempermudah Pemahaman pada Sub Pokok Bahasan Gerak Parabola.

- a. Pada bagian tampilan utama (tampilan depan)
	- ◆ ActionScript pada frame 1 fscommand("fullscreen", true);
	- ActionScsript pada frame 70 stop();
	- ActionScript pada tiap button

```
 Pada button Materi
    on (press) {
            loadMovieNum("materi ok.swf", 1);
    }
 Pada button Contoh Soal
    on (press) {
            loadMovieNum("contoh soal.swf", 1);
    }
 Pada button Praktikum
    on (press) {
            loadMovieNum("Praktikum.swf", 1);
    }
\triangleright Pada button Drama
    on (press) {
            loadMovieNum("drama.swf", 1);
    }
> Pada button Latihan 1
    on (press) {
            loadMovieNum("Latihan1.swf", 1);
    }
```

```
 Pada button Latihan 2
   on (press) {
           loadMovieNum("Latihan2.swf", 1);
    }
 Pada button Klik Di Sini
   on (press) {
           loadMovieNum("video opening.swf", 1);
   }
```
- b. Pada bagian Video Pembuka
	- ActionScript pada frame 1 stop();
	- ActionScript pada button Mulai on (release) {

gotoAndStop(2);

}

- c. Pada bagian Materi
	- ActionScript pada frame 1 fscommand(fullscreen, true); stop();
	- ◆ ActionScript pada frame 2 stop();
	- ActionScript pada frame 3 stop();
	- ActionScript pada frame 17 stop();
	- ◆ ActionScript pada frame 45 stop();
	- ActionScript pada frame 46 stop();
	- ActionScript pada frame 48 stop();
	- ActionScript pada frame 49 stop();
- ActionScript pada frame 50 stop();
- ActionScript pada frame 51 stop();
- ActionScript pada frame 52 stop();
- ActionScript pada frame 53 stop();
- ActionScript pada frame 120 stop();  $root.p1.$  visible = true; \_root.n1.\_visible = true; stop();
	- \_root.p2.\_visible = true;  $root.n2.$  visible = true; stop(); \_root.p80.\_visible = true;
	- $root.n80.$  visible = true;
- ActionScript pada tiap button

```
\triangleright Pada button Lanjut
    on (press) {
            nextFrame();
    }
 Pada button Kembali
    on (press) {
            prevFrame();
    }
 Pada button Klik Di Sini
    on (press) {
            loadMovieNum("Animasi monyet.swf", 1);
    }
\triangleright Pada button Kesimpulan
    on (rollOver) {
            gotoAndPlay(2);
    }
```

```
on (rollOut) {
```

```
gotoAndPlay(1);
```

```
}
```
- d. Pada bagian Contoh Soal
	- ActionScript pada frame 15-24 stop();
	- ActionScript pada tiap button

```
 Pada button Jawab nomor 1
   on (press) {
            gotoAndPlay(16);
    }
 Pada button Jawab nomor 2
   on (press) {
            gotoAndPlay(18);
    }
 Pada button Jawab nomor 3
   on (press) {
            gotoAndPlay(20);
    }
\triangleright Pada button Jawab nomor 4
   on (press) {
            gotoAndPlay(22);
    }
\triangleright Pada button Jawab nomor 5
   on (press) {
            gotoAndPlay(24);
    }
 Pada button Gambar
   on (rollOver) {
            gotoAndPlay(2);
   }
   on (rollOut) {
            gotoAndPlay(1);
    }
```

```
 Pada button Kembali
   on (press) {
           gotoAndPlay(16);
   }
> Pada button Lanjut
   on (press) {
           nextFrame();
   }
```
- e. Pada bagian Praktikum
	- ActionScript pada frame 1 stop();
	- ActionScript pada button Mulai on (release) { gotoAndStop(2);

}

- f. Pada bagain Drama
	- ◆ ActionScript pada frame 1 stop();
	- ActionScript pada button Mulai on (release) { gotoAndStop(2);

}

- g. Pada bagian Latihan 1
	- ActionScript pada frame 1

```
stop();
skor = 0;
petunjuk._visible = 0;
war._visible = 0;
name = "";no = "";
```
◆ ActionScript pada frame 2

```
stop();
lanjut._visible = 0;
solve._visible = 0;
input = "";
```
 $respon = "";$ 

 ActionScript pada frame 3 stop();  $lanjut.$ \_visible = 0; solve1.\_visible =  $0$ ;  $input = "";$ 

```
respon = ""; ActionScript pada frame 4
```

```
stop();
lanjut._visible = 0;
solve2. visible = 0;
input = "";respon = "";
```
## ◆ ActionScript pada frame 5 stop();

```
lanjut._visible = 0;
solve3._visible = 0;
input = "";respon = "";
```
## ActionScript pada frame 6 stop();

```
lanjut._visible = 0;
solve4. visible = 0;
input = "";respon = "";
```
# ◆ ActionScript pada frame 7

```
stop();
nilai = skor/5*100;
nama_anda = nama;
nrp_anda = nrp;
```
- ◆ ActionScript pada frame 8-12 stop();
- ActionScript pada tiap button
	- Pada button Petunjuk on (press) {

```
petunjuk._visible = 1;
    }
\triangleright Pada button Masuk
    on (release) {
             if (nama == "" && no == "") {
                      war._visible = 1;
             } else {
                      nextFrame();
             }
    }
■ Pada soal nomor 1
 Pada button Solusi
    on (press) {
             gotoAndPlay(8);
    }
\triangleright Pada button Klik
    on (release) {
             if (respon == "Benar") {
                      skor = skor + 20;nextFrame();
             } else {
                      skor = skor+0;}
             solve._visible = true;
    }
> Pada button pilihan 1
    on (release) {
             respon = "Salah";
             lanjut. visible = true
             bt1._visible = 0;
             bt2. visible = 0;
             bt3._visible = 0;
             bt4. visible = 0;
             bt5._visible = 0;
    }
```

```
74
```

```
\triangleright Pada button pilihan 2
    on (release) {
              respon = "Benar";
              lanjut._visible = true
              bt1._visible = 0;
              bt2. visible = 0;
              bt3._visible = 0;
              bt4. visible = 0;
              bt5._visible = 0;
    }
\triangleright Pada button pilihan 3
    on (release) {
              respon = "Salah";
              lanjut._visible = true
              bt1._visible = 0;
              bt2. visible = 0;
              bt3._visible = 0;
              bt4. visible = 0;
              bt5. visible = 0;
     }
\triangleright Pada button pilihan 4
    on (release) {
              respon = "Salah";lanjut._visible = true
              bt1._visible = 0;
              bt2. visible = 0;
              bt3. visible = 0;
              bt4. visible = 0;
              bt5. visible = 0;
     }
\triangleright Pada button pilihan 5
    on (release) {
              respon = "Salah";
              lanjut._visible = true
              bt1._visible = 0;
              bt2. visible = 0;
```

```
bt3. visible = 0;
             bt4. visible = 0;
             bt5. visible = 0;
    }
\triangleright Pada button Lanjut
    on (release) {
             gotoAndPlay(3);
    }
■ Pada soal nomor 2
\triangleright Pada button Solusi
    on (press) {
             gotoAndPlay(9);
    }
> Pada button Klik
    on (release) {
             if (respon == "Anda Benar") {
                      skor = skor+20;nextFrame();
             } else {
                      skor = skor+0;}
             solve1._visible = true;
    }
 Pada button pilihan 1
    on (release) {
             respon = "Salah";
             lanjut. visible = true
             bt1._visible = 0;
             bt2. visible = 0;
             bt3._visible = 0;
             bt4. visible = 0;
             bt5. visible = 0;
    }
> Pada button pilihan 2
    on (release) {
             respon = "Salah";
```

```
lanjut._visible = true
             bt1._visible = 0;
             bt2._visible = 0;
             bt3. visible = 0;
             bt4._visible = 0;
             bt5. visible = 0;
    }
> Pada button pilihan 3
    on (release) {
             respon = "Anda Benar";
             lanjut._visible = true
             bt1._visible = 0;
             bt2. visible = 0;
             bt3._visible = 0;
             bt4. visible = 0;
             bt5._visible = 0;
    }
\triangleright Pada button pilihan 4
    on (release) {
             respon = "Salah";
             lanjut._visible = true
             bt1._visible = 0;
             bt2. visible = 0;
             bt3._visible = 0;
             bt4. visible = 0;
             bt5. visible = 0;
    }
> Pada button pilihan 5
    on (release) {
             respon = "Salah";
             lanjut._visible = true
             bt1._visible = 0;
             bt2. visible = 0;
             bt3._visible = 0;
             bt4. visible = 0;
             bt5. visible = 0;
```

```
> Pada button Lanjut
    on (release) {
             gotoAndPlay(4);
    }
■ Pada soal nomor 3
 Pada button Solusi
    on (press) {
             gotoAndPlay(10);
    }
> Pada button Klik
    on (release) {
             if (respon == "Benar") {
                      skor = skor + 20;nextFrame();
             } else {
                      skor = skor+0;}
             solve1. visible = true;
    }
\triangleright Pada button pilihan 1
    on (release) {
             respon = "Benar";
             lanjut._visible = true
             bt1._visible = 0;
             bt2. visible = 0;
             bt3._visible = 0;
             bt4._visible = 0;
             bt5. visible = 0;
    }
\triangleright Pada button pilihan 2
    on (release) {
             respon = "Salah";
             lanjut._visible = true
             bt1._visible = 0;
             bt2. visible = 0;
             bt3. visible = 0;
```

```
bt4._visible = 0;
             bt5. visible = 0;
    }
 Pada button pilihan 3
    on (release) {
             respon = "Salah";
             lanjut. visible = true
             bt1._visible = 0;
             bt2._visible = 0;
             bt3._visible = 0;
             bt4._visible = 0;
             bt5._visible = 0;
    }
> Pada button pilihan 4
    on (release) {
             respon = "Salah";
             lanjut._visible = true
             bt1._visible = 0;
             bt2. visible = 0;
             bt3._visible = 0;
             bt4._visible = 0;
             bt5._visible = 0;
    }
> Pada button pilihan 5
    on (release) {
             respon = "Salah";
             lanjut._visible = true
             bt1._visible = 0;
             bt2. visible = 0;
             bt3._visible = 0;
             bt4. visible = 0;
             bt5._visible = 0;
    }
> Pada button Lanjut
    on (release) {
             gotoAndPlay(5);
```

```
}
■ Pada soal nomor 4
> Pada button Solusi
    on (press) {
             gotoAndPlay(11);
    }
> Pada button Klik
    on (release) {
             if (respon == "Bagus") {
                      skor = skor+20;nextFrame();
             } else {
                      skor = skor+0;}
             solve1. visible = true;
    }
\triangleright Pada button pilihan 1
    on (release) {
             respon = "Salah";
             lanjut._visible = true
             bt1._visible = 0;
             bt2. visible = 0;
             bt3._visible = 0;
             bt4. visible = 0;
             bt5. visible = 0;
    }
\triangleright Pada button pilihan 2
    on (release) {
             respon = "Salah";
             lanjut._visible = true
             bt1._visible = 0;
             bt2. visible = 0;
             bt3._visible = 0;
             bt4._visible = 0;
             bt5. visible = 0;
```
}

```
 Pada button pilihan 3
    on (release) {
             respon = "Salah";
             lanjut._visible = true
             bt1._visible = 0;
             bt2. visible = 0;
             bt3._visible = 0;
             bt4. visible = 0;
             bt5. visible = 0;
    }
\triangleright Pada button pilihan 4
    on (release) {
             respon = "Bagus";
             lanjut._visible = true
             bt1._visible = 0;
             bt2. visible = 0;
             bt3._visible = 0;
             bt4. visible = 0;
             bt5. visible = 0;
    }
\triangleright Pada button pilihan 5
    on (release) {
             respon = "Salah";
             lanjut._visible = true
             bt1._visible = 0;
             bt2._visible = 0;
             bt3. visible = 0;
             bt4. visible = 0;
             bt5. visible = 0;
    }
> Pada button Lanjut
    on (release) {
             gotoAndPlay(6);
    }
```
```
 Pada soal nomor
5
\triangleright Pada button Solusi
    on (press) {
             gotoAndPlay(12);
    }
\triangleright Pada button Klik
    on (release) {
             if (respon == "Benar") {
                      skor = skor+20;nextFrame();
             } else {
                      skor = skor+0;}
             solve1._visible = true;
    }
> Pada button pilihan 1
    on (release) {
             respon = "Salah";
             lanjut._visible = true
             bt1._visible = 0;
             bt2._visible = 0;
             bt3._visible = 0;
             bt4. visible = 0;
             bt5. visible = 0;
    }
> Pada button pilihan 2
    on (release) {
             respon = "Salah";
             lanjut._visible = true
             bt1. visible = 0;
             bt2. visible = 0;
             bt3._visible = 0;
             bt4. visible = 0;
             bt5._visible = 0;
```

```
 Pada button pilihan 3
    on (release) { respon = "Salah";
             lanjut._visible = true
             bt1._visible = 0;
             bt2. visible = 0;
             bt3._visible = 0;
             bt4. visible = 0;
             bt5._visible = 0;
    }
\triangleright Pada button pilihan 4
    on (release) {
             respon = "Benar";
             lanjut._visible = true
             bt1._visible = 0;
             bt2. visible = 0;
             bt3._visible = 0;
             bt4._visible = 0;
             bt5. visible = 0;
    }
\triangleright Pada button pilihan 5
    on (release) {
             respon = "Salah";lanjut._visible = true
             bt1._visible = 0;
             bt2. visible = 0;
             bt3. visible = 0;
             bt4._visible = 0;
             bt5. visible = 0;
    }
> Pada button Lanjut
    on (release) {
             gotoAndPlay(7);
     }
\triangleright Pada button Akhir
    on (release) {
             if (skor = "100") {
```

```
komen = "Congratulation";
} else {
        komen = "Coba Lagi";
}
```
h. Pada bagian Latihan 2

}

ActionScript pada frame 1

```
stop();
skor = 0;name = "";no = "";
kotak2._visible = 0;
kotak._visible = 0;
fscommand("fullscreen", true);
```
### ActionScript pada frame 2

```
stop();
javabl = "";jawab2 = "";komen = "";peringat. visible = 0;
solusi._visible = false;
next1. visible = 0;
```
### ActionScript pada frame 3

```
stop()
javabl = "java b2 = ""komen = ""
peringat. visible = 0;
solusi._visible = false;
next1. visible = 0
```
### ActionScript pada frame 4

```
stop();
javabl = "";jawab2 = "";komen = "";solusi._visible = false;
```
 $peringat.$  visible = 0;  $next1.$ *visible* = 0

### ◆ ActionScript pada frame 5

stop();  $javabl = "";$  $jawab2 = "";$ komen  $=$  ""; solusi.\_visible = false;  $peringat.$  visible = 0;  $next1.$ *visible* = 0

### ◆ ActionScript pada frame 6

- stop();  $javabl = "";$  $java b2 = "";$ komen  $=$  ""; solusi.\_visible = false;  $peringat.$  visible = 0;  $next1.$  visible = 0
- ActionScript pada frame 7-11 stop();
- ActionScript pada frame 12 stop();  $n$ ilai = skor/5 $*100$ ;

nama\_anda = nama; nrp\_anda = nama;

 $komen = "";$ 

ActionScript pada tiap button

```
 Pada button Petunjuk
```

```
on (press) {
```
 $kotak2.$ \_visible = 1;

}

Pada button Masuk

```
on (release) {
```

```
if (nama == "" &8 no == "") {
```

```
kotak._visible = 1;
```

```
} else {
                      nextFrame();
             }
    }
\triangleright Pada button next
    on (release) {
             if (komen == "benar") {
                      skor = skor+20;nextFrame();
             } else {
                      skor = skor+0;nextFrame();
             }
    }
 Pada Soal no. 1
> Pada button Klik
    on (release) {
             if (_root.jawab1 == "" &\&_root.jawab2 == "") {
                      peringat._visible = 1;
                      komen = "";
                      solusi._visible = 0;
             } else if (\text{root}, \text{jawah}] = "55" & \& \text{root}, \text{jawah}] = "80"komen = "benar";
                      next1.visible = 1
             } else {
                      komen = "anda salah";
                      solusi._visible = true;
                      next1. visible = 1
             }
    }
 Pada button Solusi
    on (press) {
             gotoAndPlay(7);
    }
 Pada button Selesai
    on (release) {
```

```
gotoAndPlay(3);
    }
Pada Soal no. 2
\triangleright Pada button Klik
    on (release) {
             if (_root.jawab1 == "" && _root.jawab2 == "") {
                       peringat._visible = 1;
                       komen = "";
                       solusi._visible = 0;
              } else if (\text{root}, \text{jawah}] = "5" & \& \text{root}, \text{jawah}] = "250"komen = "benar";
                       next1.visible = 1;
              } else {
                       komen = "anda salah";
                       solusi._visible = true;
                       next1. visible = 1;
              }
    }
> Pada button Solusi
    on (press) {
             gotoAndPlay(8);
    }
▶ Pada button Selesai
    on (release) {
             gotoAndPlay(4);
    }
Pada Soal no. 3
\triangleright Pada button Klik
    on (release) {
             if (_root.jawab1 == "" & \& _root.jawab2 == "") {
                       peringat._visible = 1;
                       komen = "";
                       solusi._visible = 0;
              } else if (\text{root}, \text{java} = "21" \& \& \text{root}, \text{java} = "14") {
                       komen = "benar";
                       next1.visible = 1
```

```
} else {
                      komen = "anda salah";
                      solusi._visible = true;
                      next1. visible = 1}
    }
 Pada button Solusi
    on (press) {
             gotoAndPlay(9);
    }
 Pada button Selesai
    on (release) {
             gotoAndPlay(5);
    }
■ Pada Soal no. 4
\triangleright Pada button Klik
    on (release) {
             if (_root.jawab1 == "" && _root.jawab2 == "") {
                      peringat._visible = 1;
                      komen = "";
                      solusi._visible = 0;
             } else if (\text{root}, \text{jawah}] = "2" & \& \text{root}, \text{jawah}] = "10"komen = "benar";
                      next1. visible = 1
             } else {
                      komen = "anda salah";
                      solusi._visible = true;
                      next1. visible = 1
             }
    }
> Pada button Solusi
    on (press) {
             gotoAndPlay(10);
    }
 Pada button Selesai
    on (release) {
```

```
gotoAndPlay(6);
    }
Pada Soal no. 5
\triangleright Pada button Klik
    on (release) {
             if (\text{root}, \text{jawah1} == \text{""} \& \& \text{root}, \text{jawah2} == \text{""})peringat._visible = 1;
                      komen = "";
                      solusi._visible = 0;
              } else if (_root.jawab1 == "2308" && _root.jawab2 == "213,4") {
                      komen = "benar";
                      next1.visible = 1
             } else {
                      komen = "anda salah";
                      solusi._visible = true;
                      next1. visible = 1
              }
    }
> Pada button Solusi
    on (press) {
             gotoAndPlay(11);
    }
▶ Pada button Selesai
    on (release) {
             gotoAndPlay(12);
    }
 Pada button Komen
    on (release) {
             if (skor == "100") {
                      komen = "Congratulation";
             } else {
                      komen = "Coba Lagi";
             }
    }
```
# **SKRIP VIDEO OPENING**

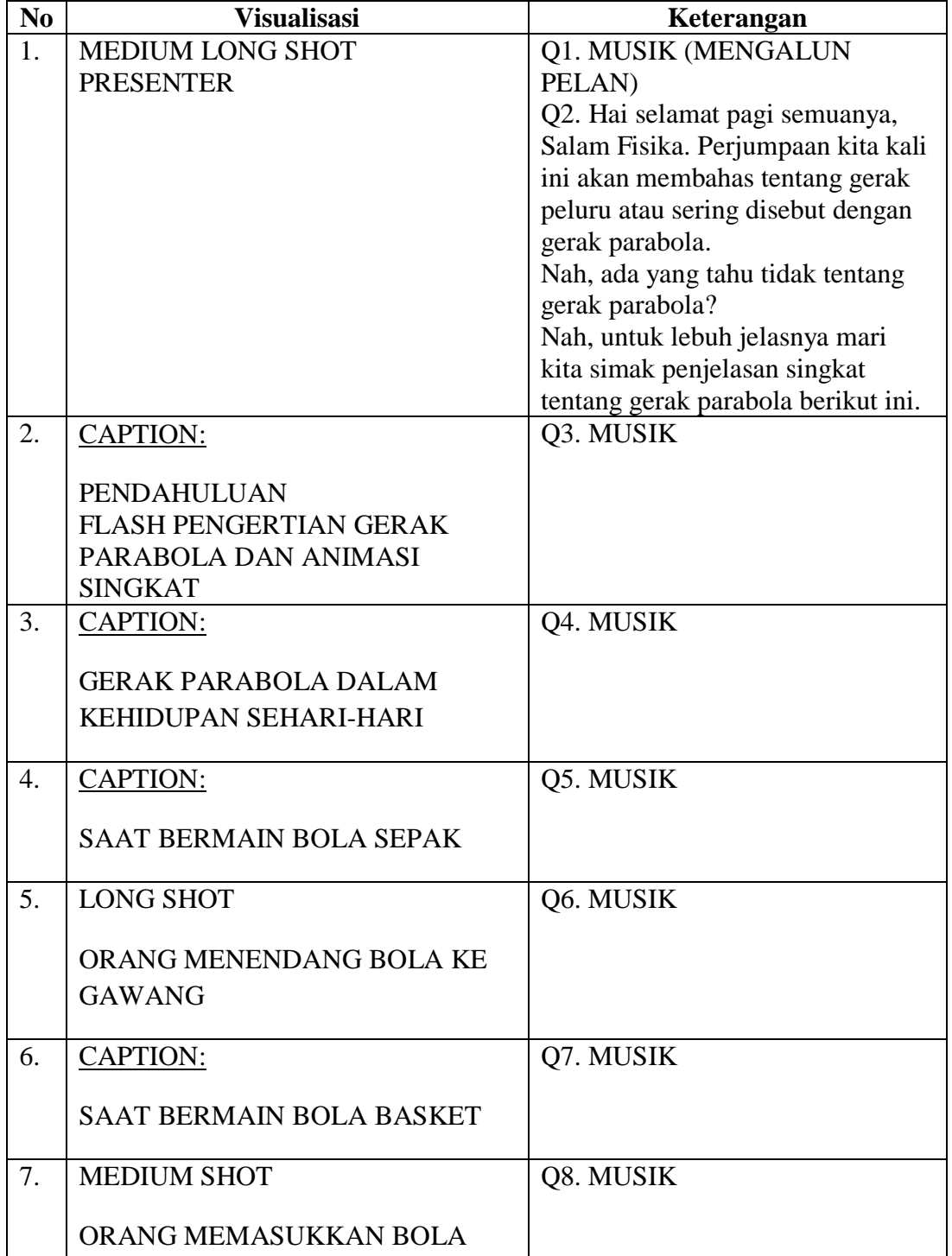

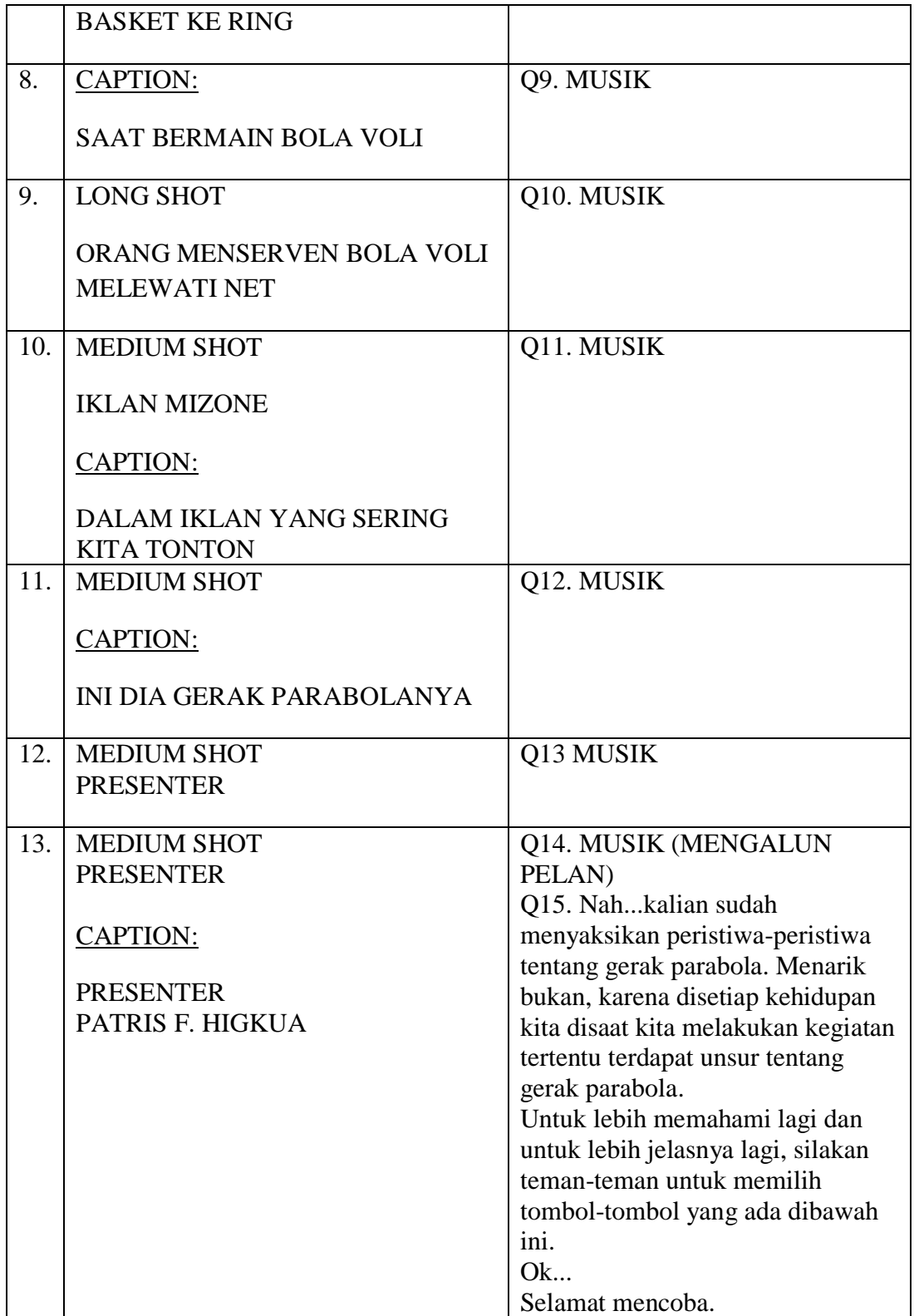

# **SKRIP VIDEO PRAKTIKUM**

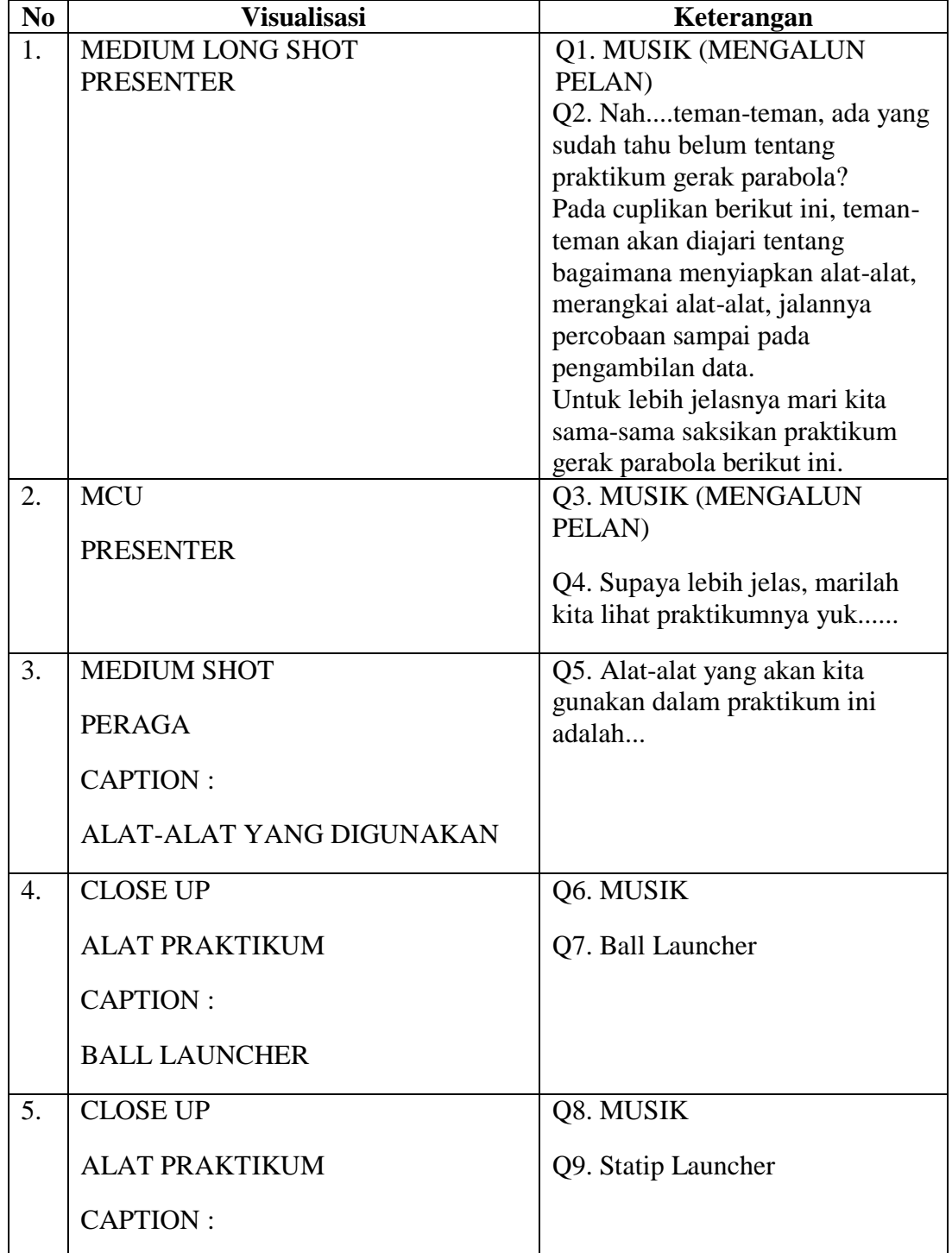

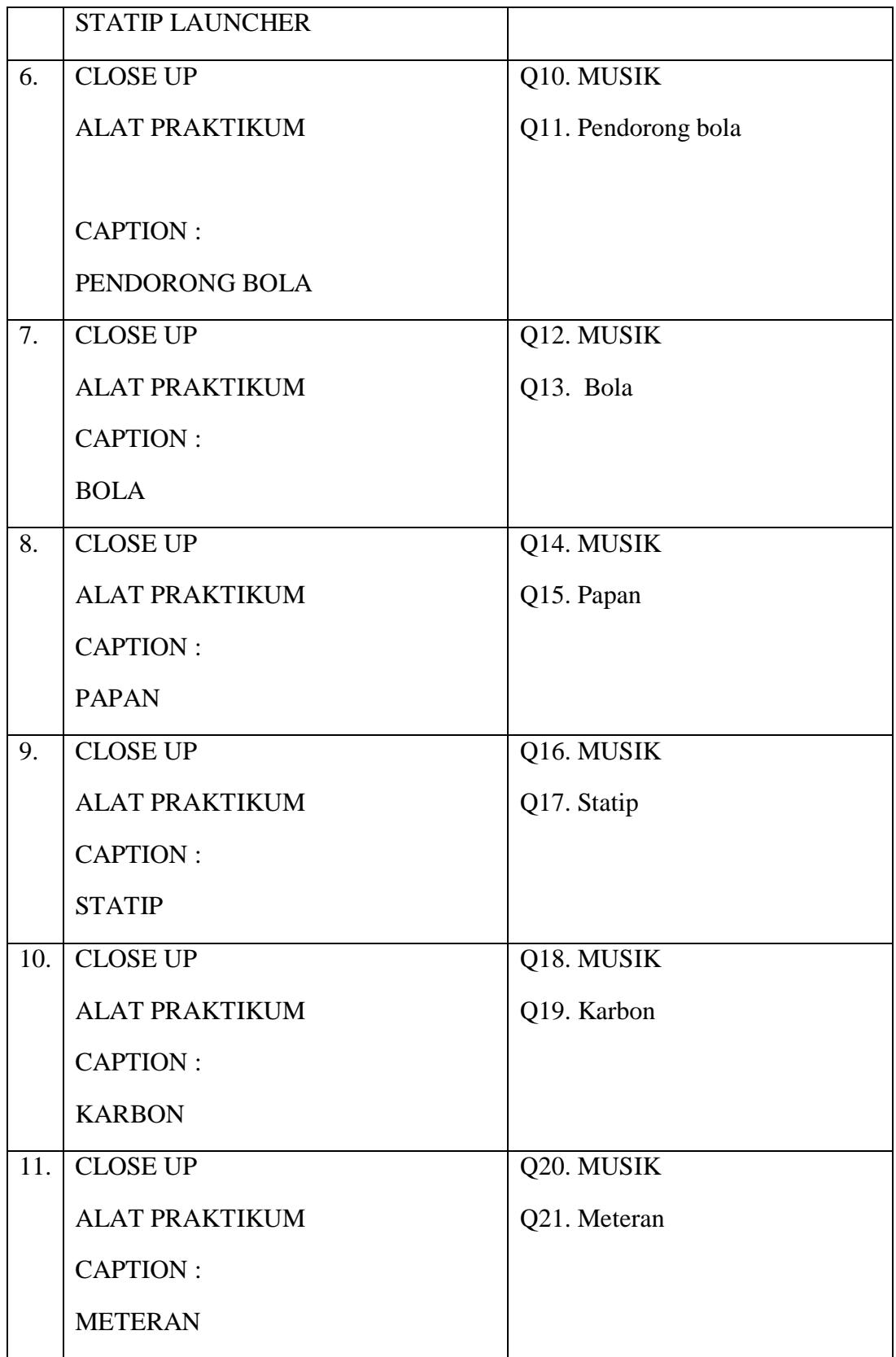

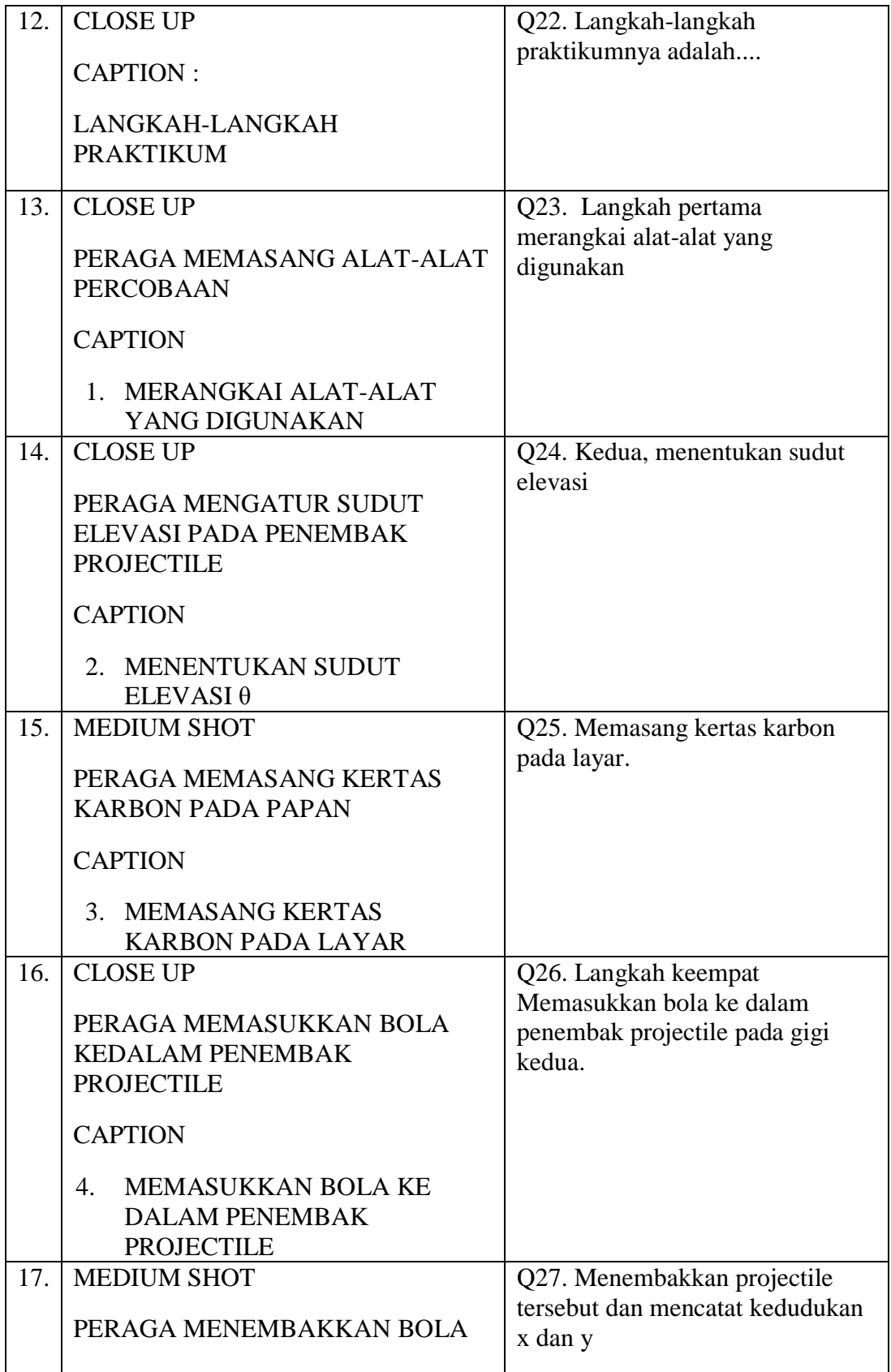

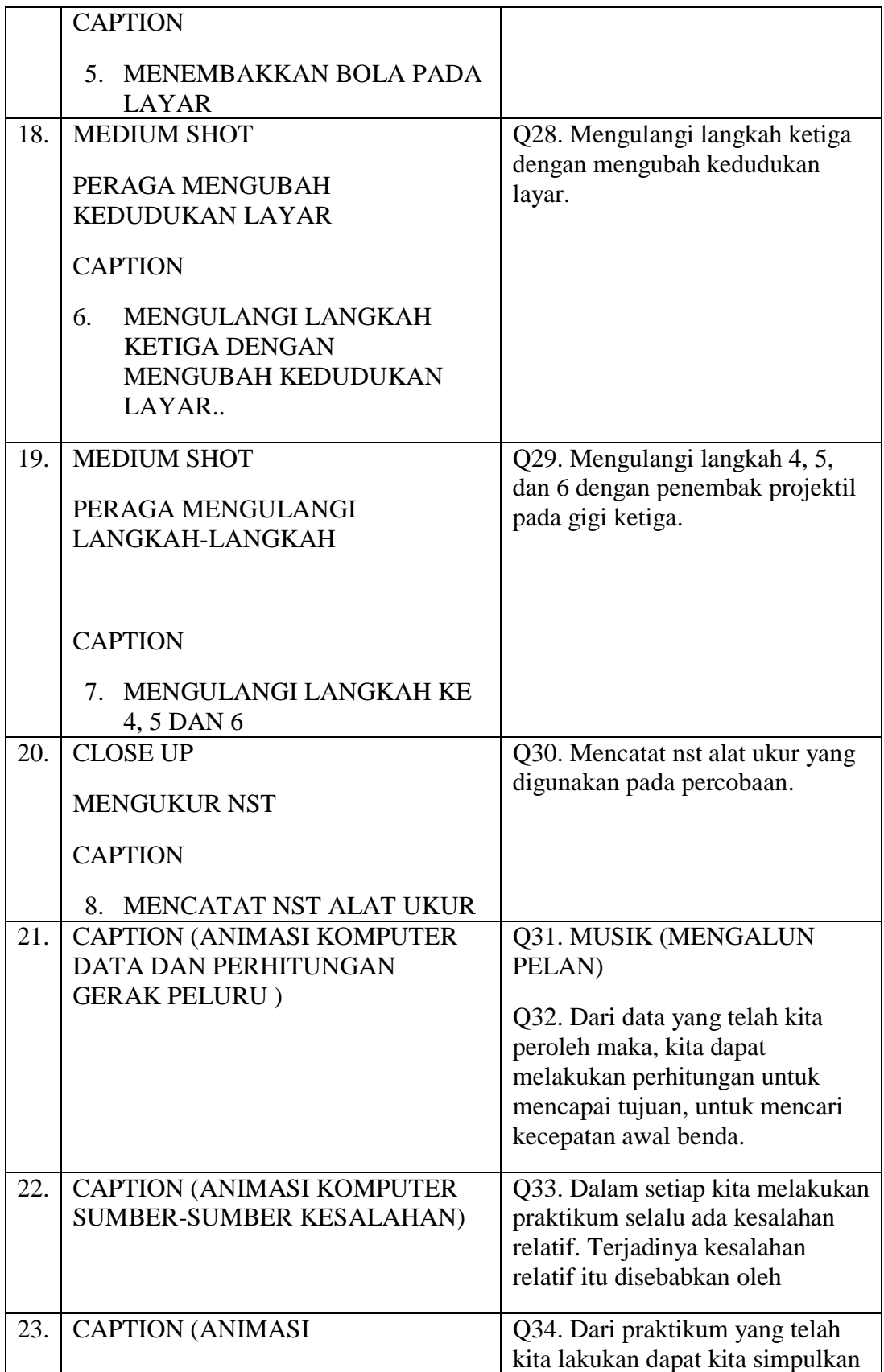

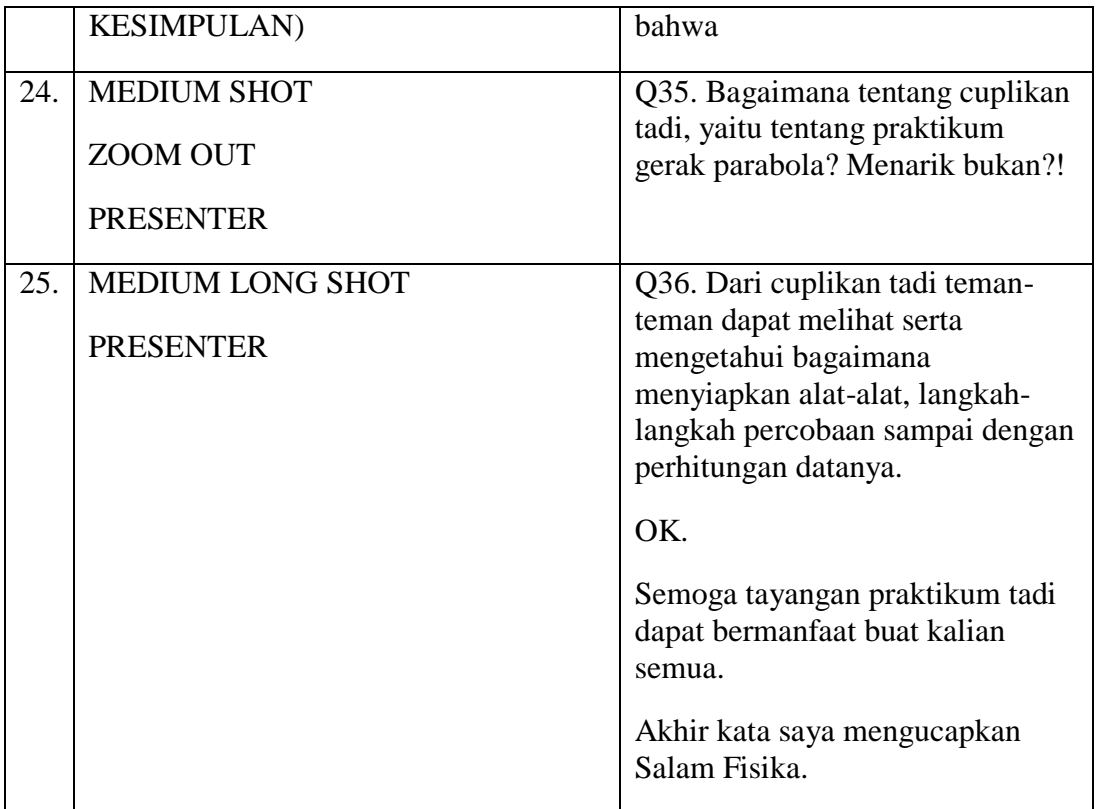

# **SKRIP DRAMA**

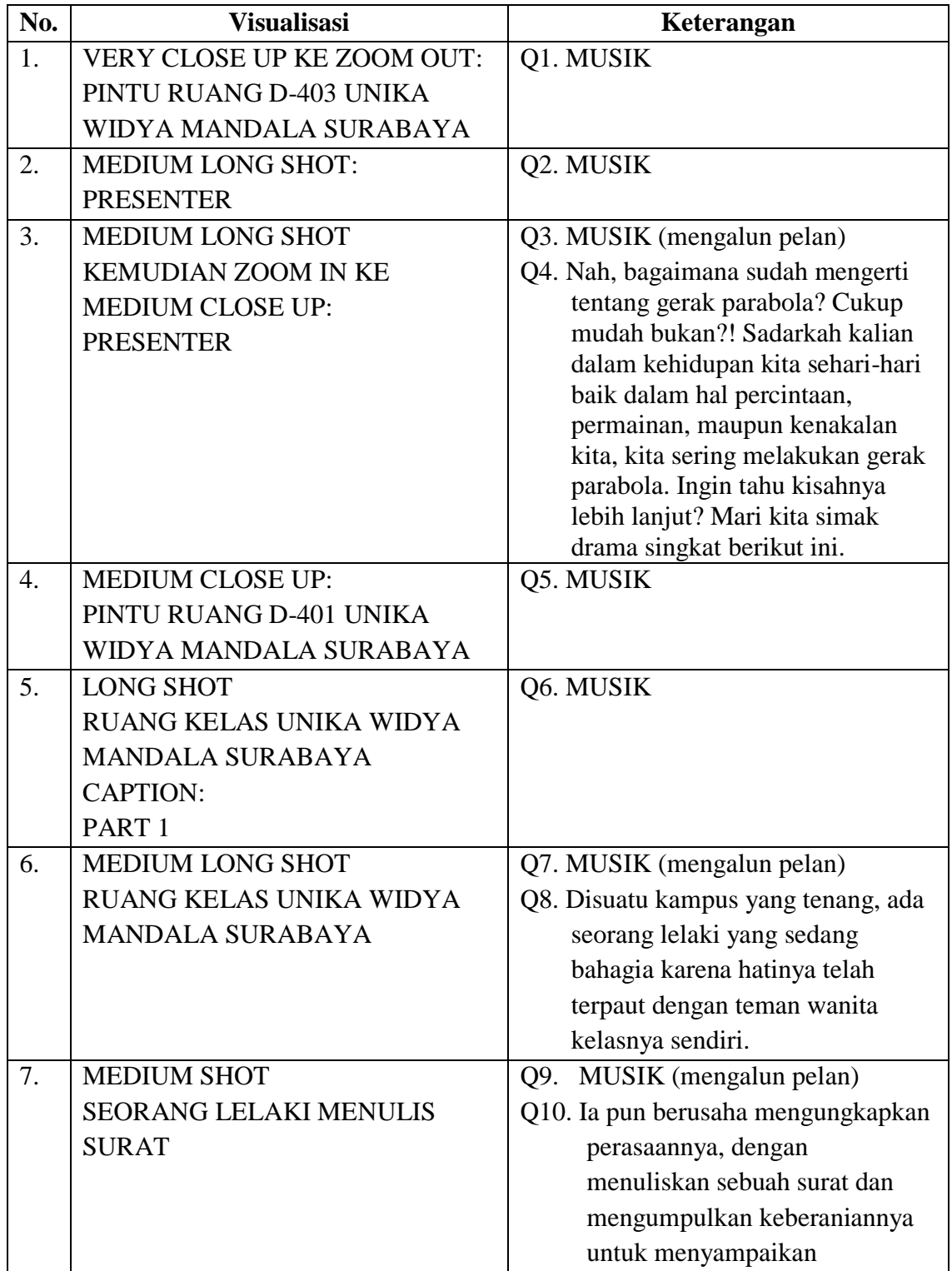

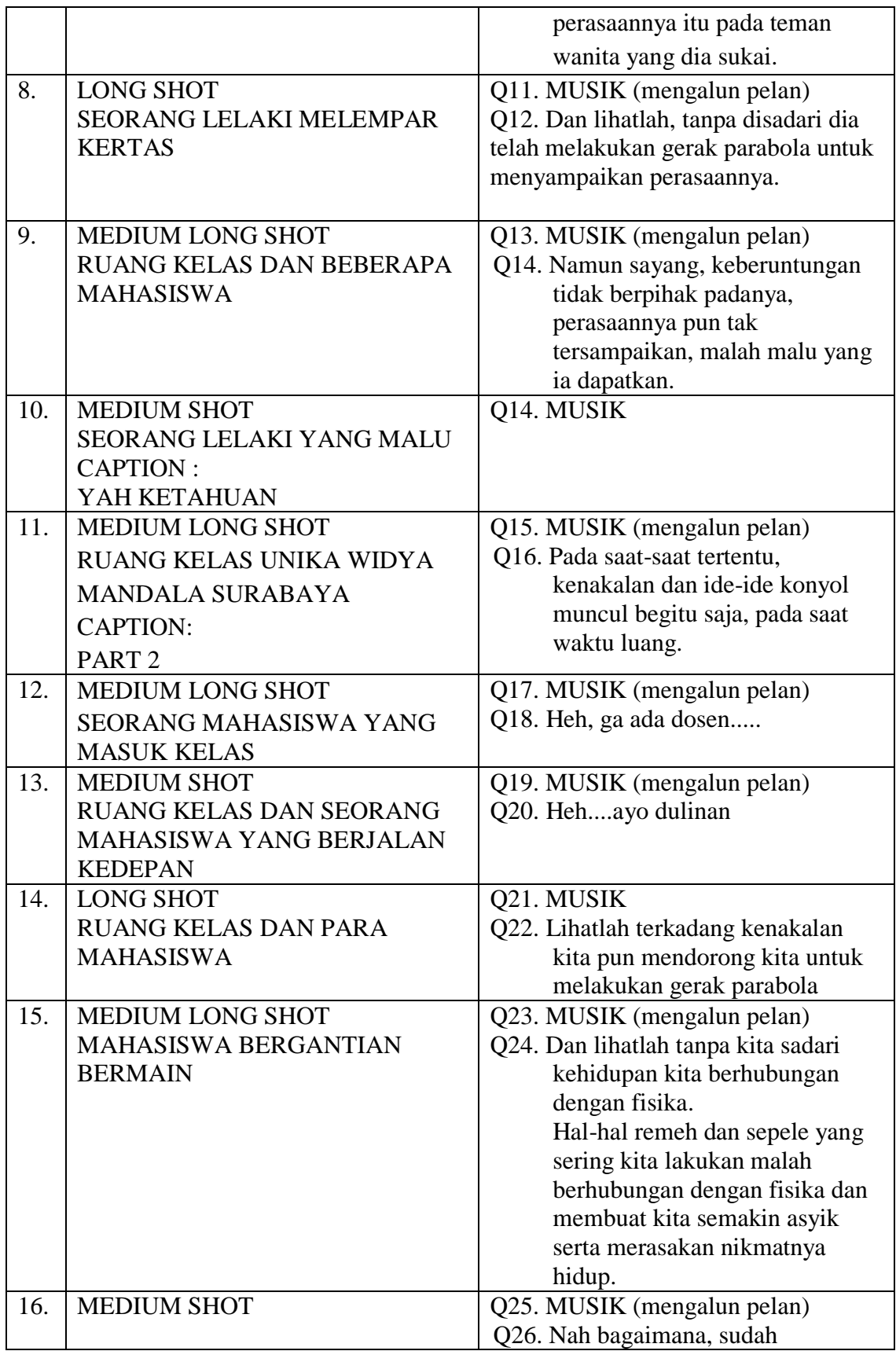

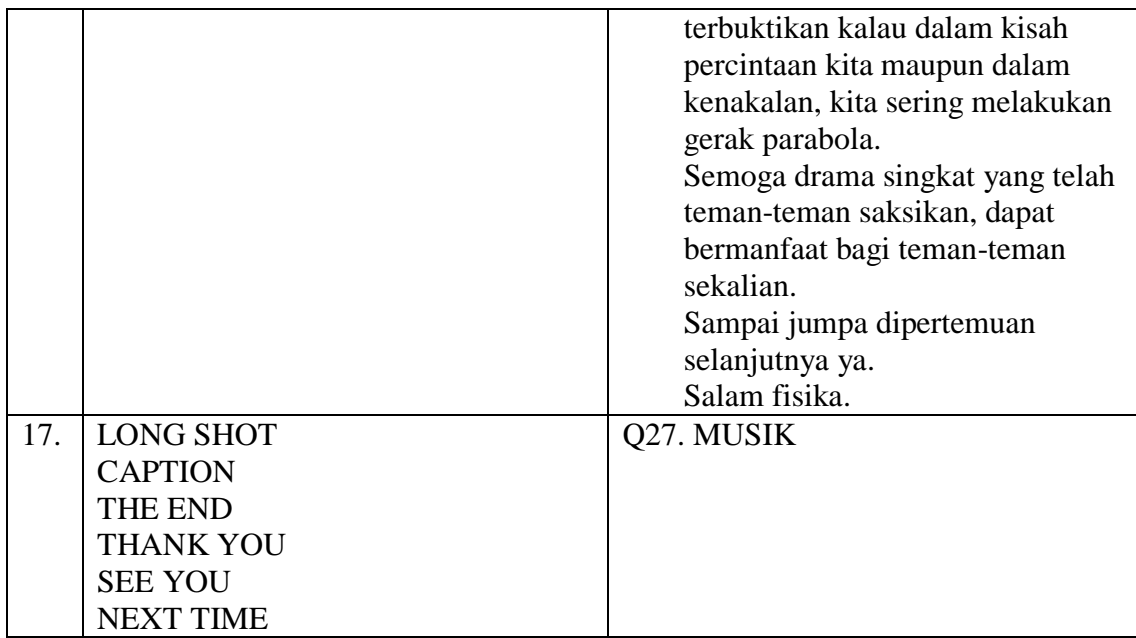

### **Lampiran 6 Angket Siswa**

# **Angket Pembuatan Media Pembelajaran Fisika Berbasis Komputer pada Sub Pokok Bahasan Gerak Parabola**

### **Angket untuk siswa**

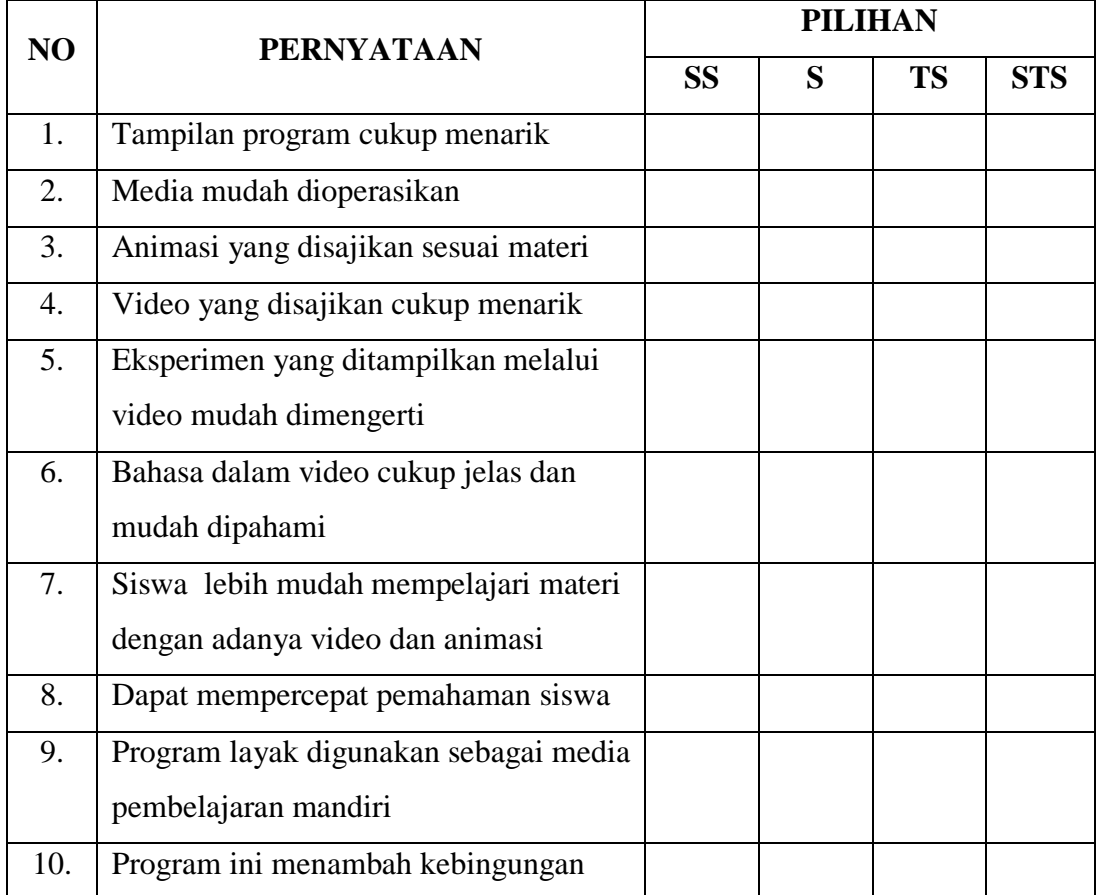

Keterangan :

- SS : Sangat Setuju
- S : Setuju
- TS : Tidak Setuju

STS : Sangat Tidak Setuju

# **Wawancara Siswa**

### **FORMAT WAWANCARA TERSTRUKTUR SETELAH UJI COBA (UNTUK SISWA)**

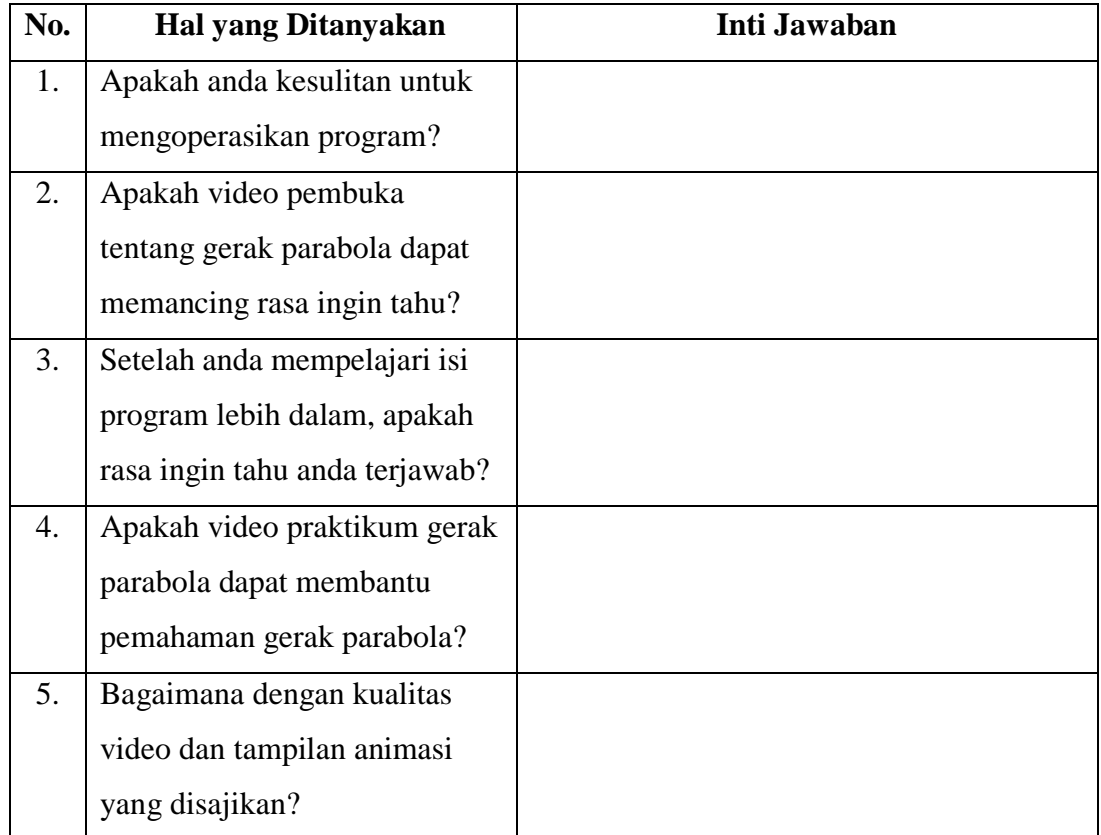

### **Angket Guru**

# **Angket Pembuatan Media Pembelajaran Fisika Berbasis Komputer pada Sub Pokok Bahasan Gerak Parabola**

### **Angket untuk guru**

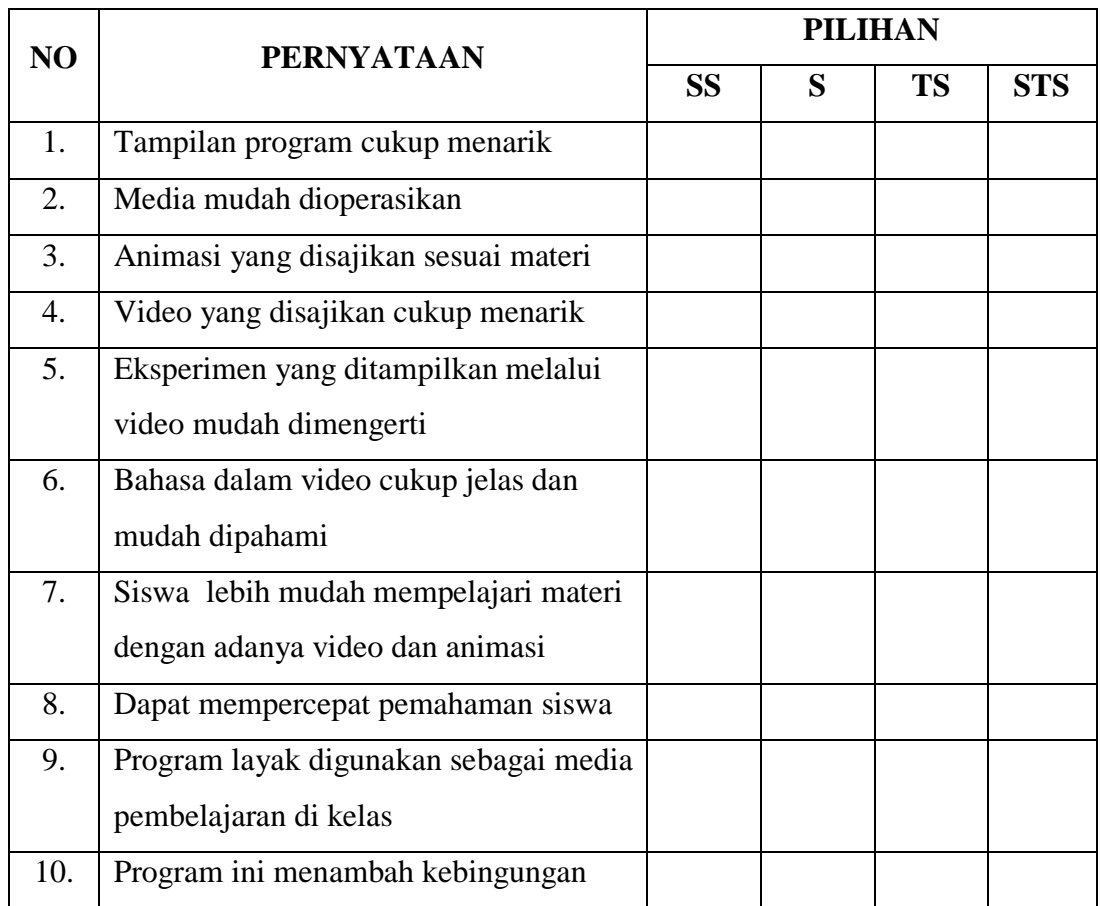

Keterangan :

- SS : Sangat Setuju
- S : Setuju
- TS : Tidak Setuju
- STS : Sangat Tidak Setuju

## **Wawancara Guru**

### **FORMAT WAWANCARA TERSTRUKTUR SETELAH UJI COBA (UNTUK GURU)**

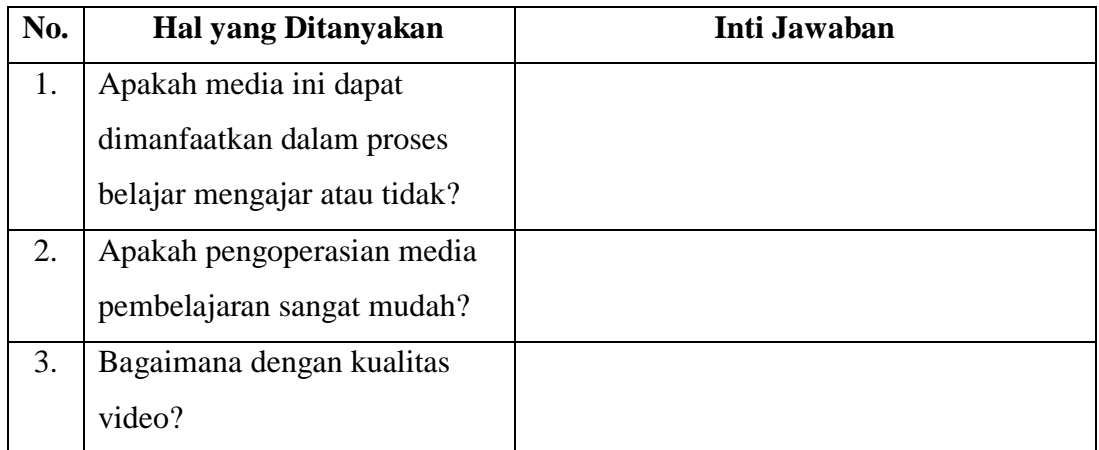

### **MODUL PRAKTIKUM**

### **GERAK PELURU**

### **I. Tujuan**

Agar mahasiswa dapat lebih memahami konsep gerak peluru dan dapat menentukan kecepatan awal projektil melalui gerak peluru.

### **II. Teori**

Dimisalkan sebuah peluru mula-mula berada di titik A  $(x_0, y_0)$ ditembakkan pada bidang vertikal (x-y) dengan sudut α terhadap horisontal (dinamakan sudut elevasi) dan dengan kecepatan  $\bar{v}_0$ . Karena pengaruh percepatan gravitasi yang arahnya vertikal ke bawah  $\bar{a} = -g \hat{j}$  maka lintasan benda akan tampak seperti gambar di bawah ini (garis putus-putus warna hitam)

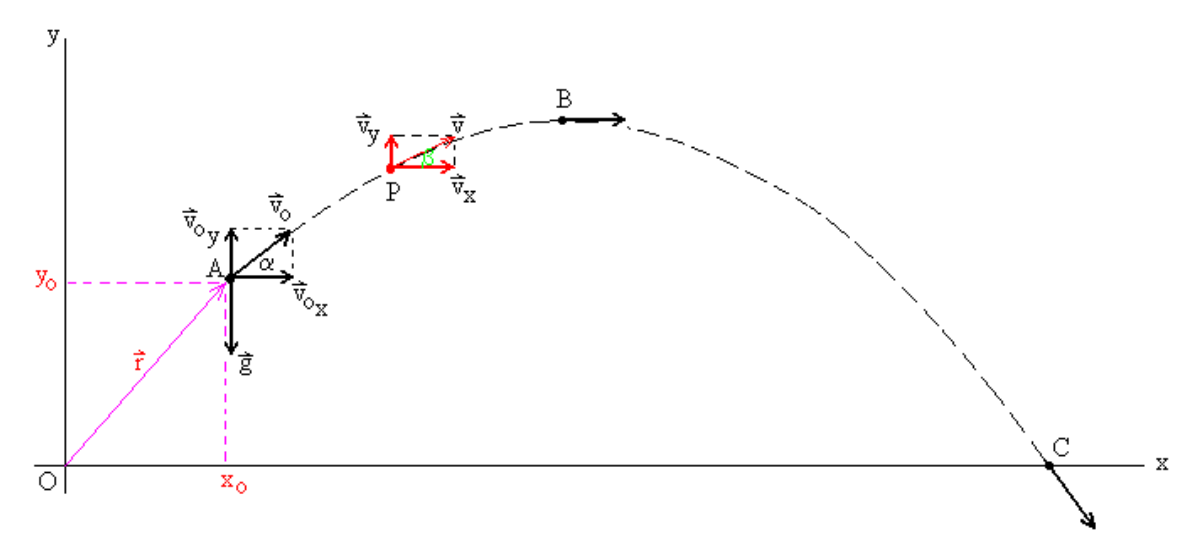

Gambar 10.1 Gerak parabola

Pada gambar diatas, titik B merupakan titik tertinggi yang dapat dicapai oleh peluru. Titik C merupakan titik terjauh horisontal yang dapat dicapai oleh peluru, sedangkan titik P merupakan posisi peluru pada sembarang tempat.

Persamaan gerak peluru dapat dirumuskan melalui devinisi dari percepatan dan kecepatan.

Dimisalkan pada saat t detik posisi peluru di titik P dengan kecepatan  $\bar{\mathcal{V}}$ 

$$
\bar{a} = -g \hat{j}
$$

$$
\frac{d\bar{v}}{dt} = -g \hat{j}
$$

$$
\int d\bar{v} = -g \hat{j} dt
$$

$$
\bar{v} = -g t \hat{j} + \bar{c}
$$

Dengan menggunakan syarat batas, pada saat t = 0,  $\bar{v} = \bar{v}_0$  dengan  $\bar{v}_0 = \bar{v}_{ax} + \bar{v}_{ay}$  atau  $\bar{v}_0 = v_0 \cos \alpha \hat{i} + v_0 \sin \alpha \hat{j}$ , maka diperoleh  $\bar{c} = \bar{v}_0$  sehingga :

$$
\bar{v} = \bar{v}_0 - gt \hat{j}
$$
  

$$
\bar{v} = v_0 \cos \alpha \hat{i} + v_0 \sin \alpha \hat{j} - gt \hat{j}
$$
  

$$
\bar{v} = (v_0 \cos \alpha)\hat{i} + (v_0 \sin \alpha - gt)\hat{j} \quad .........(1)
$$

Berdasarkan definisi kecepatan :

$$
\bar{v} = \frac{d\bar{r}}{dt}
$$

$$
\int d\bar{r} = \bar{v} dt
$$

$$
\bar{r} = \int \{ (v_0 \cos \alpha)\hat{i} + (v_0 \sin \alpha - g \, t)\hat{j} \} dt
$$

$$
\bar{r} = (v_0 t \cos \alpha)\hat{i} + \left( v_0 t \sin \alpha - \frac{1}{2} g \, t^2 \right) \hat{j} + \bar{c}
$$

Dengan menggunakan syarat batas t = 0,  $\bar{r} = \bar{r}_0$  dengan  $\bar{r}_0 = x_0 \hat{i} + y_0 \hat{j}$ maka dapat diperoleh  $\bar{c} = \bar{r}_0$  sehingga :

$$
\bar{r} = (v_0 \, t \, \cos \alpha)\hat{i} + \left(v_0 \, t \, \sin \alpha - \frac{1}{2}g \, t^2\right)\hat{j} + x_0\hat{i} + y_0\hat{j}
$$

$$
\bar{r} = (v_0 \, t \, \cos \alpha + x_0)\hat{i} + \left(v_0 \, t \, \sin \alpha - \frac{1}{2}g \, t^2 + y_0\right)\hat{j} \quad \dots (2)
$$

Berdasarkan persamaan (1) dan (2), tampak bahwa gerak peluru merupakan perpaduan antara Gerak Lurus Beraturan (GLB) pada sumbu x, dan Gerak Lurus Berubah Beraturan (GLBB) pada sumbu y. Sumbu x :

$$
v_x = v_0 \cos \alpha
$$

$$
x = v_0 t \cos \alpha + x_0
$$

Sumbu y :

$$
v_y = v_0 \sin \alpha - g t
$$

$$
y = v_0 \tan \alpha - \frac{1}{2} g t^2 + y_0
$$

Apabila pada keadaan awal  $x_0 = 0$  dan  $y_0 = 0$ , maka berdasarkan persamaan (2) diperoleh persamaan lintasan peluru pada bidang x-y :

$$
y = x \tan \alpha - x^2 \frac{g}{2v_0^2 \cos^2 \alpha} \qquad \qquad \ldots \ldots \ldots \ldots (3)
$$

### **III. Alat-alat yang digunakan**

- 1. 1 set alat Projectile Launcher
- 2. Karbon
- 3. Mistar
- 4. Kertas
- 5. Papan
- 6. Statip

### **IV. Pelaksanaan percobaan dan pengamatan**

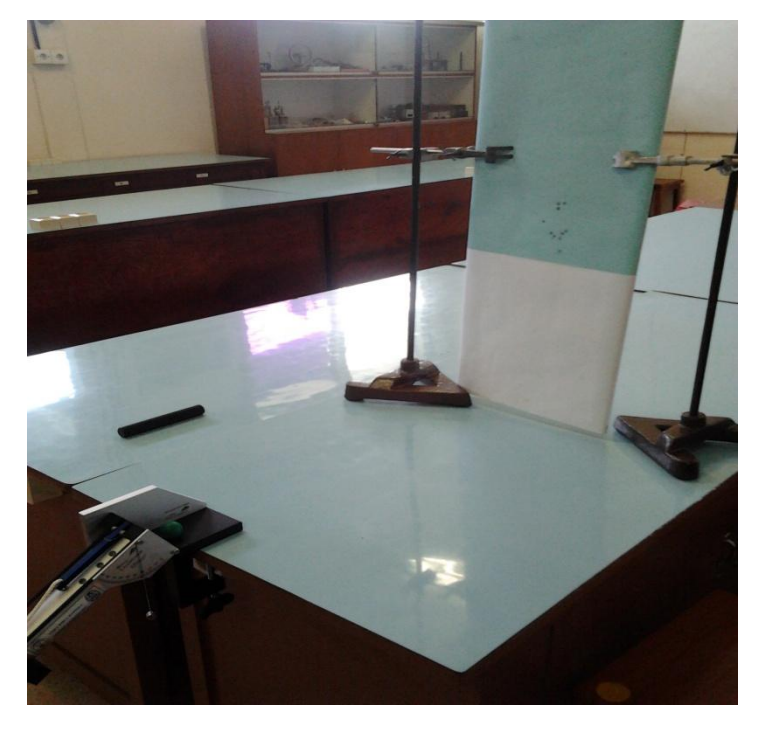

1. Rangkai alat seperti pada gambar

Gambar 10.2 Rangkaian alat praktikum gerak parabola

- 2. Tentukan sudut elevasi α, lalu pasang kertas karbon pada layar.
- 3. Masukkan bola ke dalam penembak projektil (gigi kedua), lalu tembakan projektil tersebut dan catat kedudukan x dan y dengan menggunakan mistar.
- 4. Ulangi langkah 3 sebanyak 5 kali dengan mengubah kedudukan layar.
- 5. Ulangi langkah 2, 3, dan 4 dengan dengan penembak projektil pada gigi ketiga.
- 6. Catat nst alat ukur yang digunakan pada percobaan

### **V. Perhitungan untuk mencapai tujuan**

1. Pada percobaan 1, tentukan kecepatan projektil pada saat ditembakkan (gigi kedua dan gigi ketiga) dengan menggunakan persamaan (3) dan masing-masing disertai kesalahan mutlak, kesalahan relatif, keseksamaan dan harga sebenarnya

- 2. Bahaslah sumber-sumber kesalahan yang mungkin terjadi pada percobaan ini.
- 3. Berilah kesimpulan dari hasil pengamatandan perhitungan yang telah saudara peroleh.

### **Lembar Kerja Siswa**

$$
\alpha = 30^0
$$

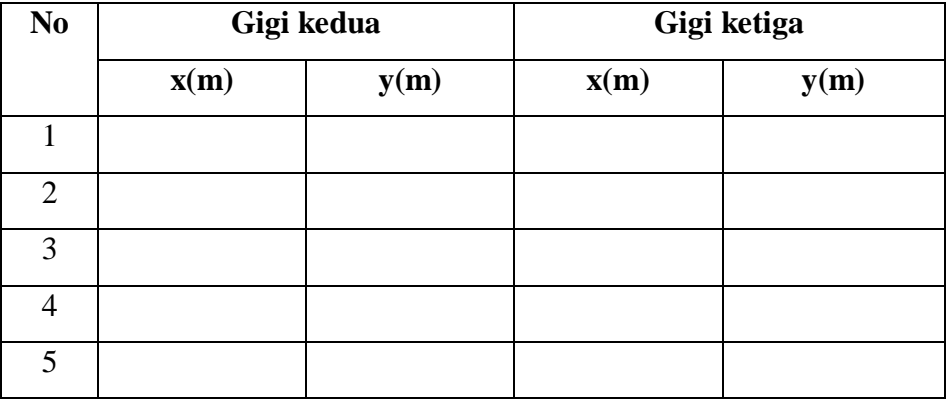

# **Data Hasil Praktikum Gerak Parabola**

# **Data Pengamat**

$$
\alpha = 30^0
$$

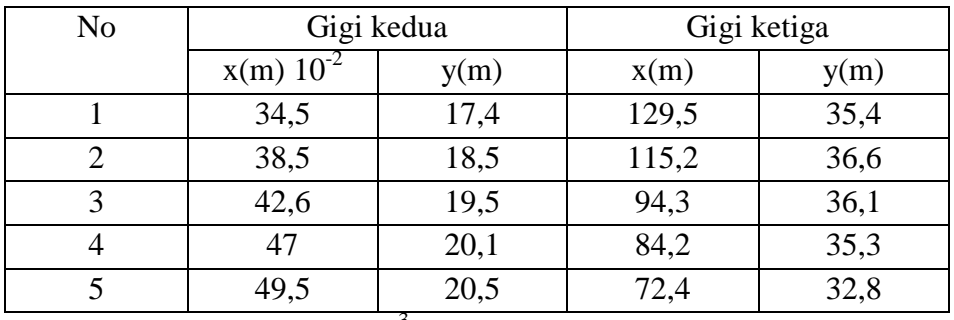

Nst alat ukur : Mistar  $= 10^{-3}$  m

Busur =  $1^0$ 

**Analisis Data dan Pengamat**

 $\alpha = 30$ tan  $\alpha$  = 0,57735  $g = 10 \text{ m/s}^2$ **Gigi 2** Contoh perhitungan percobaan I

$$
V_0 = \sqrt{\frac{-x^2 g}{2 \cos^2 \alpha (y - x \tan \alpha)}}
$$
  

$$
V_0 = \sqrt{\frac{-(0.345)^2 . 9.8}{2 \cos^2 30^0 (0.174 - 0.345 \tan 30^0)}}
$$
  

$$
V_0 = 5.556589 m/s
$$

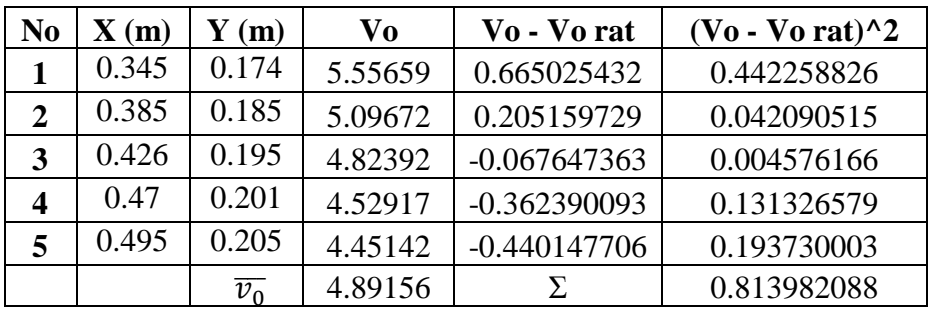

**Kesalahan Mutlak**

 $\mathbf{r}$ 

$$
S_{V_0} = \sqrt{\frac{\sum (V_0 - \bar{V_0})^2}{n(n-1)}}
$$

$$
= \sqrt{\frac{0.813982088}{5(5-1)}}
$$

$$
= 0,20174
$$

**Kesalahan Relatif** 

$$
KR = \frac{s_{v_0}}{\overline{v_0}} \times 100\%
$$
  
=  $\frac{0,20174}{4.89156} \times 100\%$   
= 4,124248 %

### **Keseksamaan**

Kesek = 
$$
100\%
$$
 - KR  
=  $100\%$  - 4,124248 %

$$
= 95,87575\%
$$

### **Angka Berarti**

$$
AB = 1 - \log \frac{s_{V_0}}{\overline{V_0}}
$$

$$
= I - \log \frac{0.20174}{4.89156}
$$

$$
= 2,384655 \approx 2
$$

### **Harga sebenarnya**

 $(\bar{V}_0 \pm S_{V_0})$ 

 $(4,9 \pm 0,2)$  m/s

### **Gigi 3**

Contoh perhitunan percobaan 1

$$
V_0 = \sqrt{\frac{-x^2 g}{2 \cos^2 \alpha (y - x \tan \alpha)}}
$$

$$
V_0 = \sqrt{\frac{-(1.295)^2 . 9.8}{2 \cos^2 30^0 (0.354 - 1.295 \tan 30^0)}}
$$

 $V_0 = 5.27576 m/s$ 

| N <sub>0</sub> | $\mathbf{x}(\mathbf{m})$ | y(m)             | V <sub>0</sub> | Vo - Vo rat  | $(Vo - Vo rat)^2$ |
|----------------|--------------------------|------------------|----------------|--------------|-------------------|
|                | 1.295                    | 0.354            | 5.27576        | $-0.3952843$ | 0.156249664       |
| $\overline{2}$ | 1.152                    | 0.366            | 5.38418        | $-0.2868652$ | 0.082291644       |
| 3              | 0.943                    | 0.361            | 5.62786        | $-0.0431767$ | 0.001864232       |
| 4              | 0.842                    | 0.353            | 5.8987         | 0.22766063   | 0.05182936        |
| 5              | 0.724                    | 0.328            | 6.16871        | 0.49766561   | 0.247671056       |
|                |                          | $\overline{v_0}$ | 5.67104        |              | 0.539905955       |

**Kesalahan Mutlak**

$$
S_{V_0} = \sqrt{\frac{\sum (V_0 - \overline{V_0})^2}{n(n-1)}}
$$

$$
= \sqrt{\frac{0.539905955}{5(5-1)}}
$$

 $= 0,164302$ 

### **Kesalahan Relatif**

$$
KR = \frac{Sv_0}{V_0} \times 100\%
$$
  
=  $\frac{0.164302}{5.67104} \times 100\%$   
= 2.8932 %

### **Keseksamaan**

Kesek = 100% - KR = 100% - 2,8932 % = 97,10218 %

### **Angka Berarti**

$$
AB = 1 - \log \frac{S_{V_0}}{\overline{V_0}}
$$
  
= I -log  $\frac{0.164302}{5.67104}$   
= 2,538019 ≈ 2

# **Harga sebenarnya**

$$
(\bar{V}_0 \pm S_{V_0})
$$

 $(5.7 \pm 0.2)$  m/s

# BUKISSY CHRAK PARADOLA

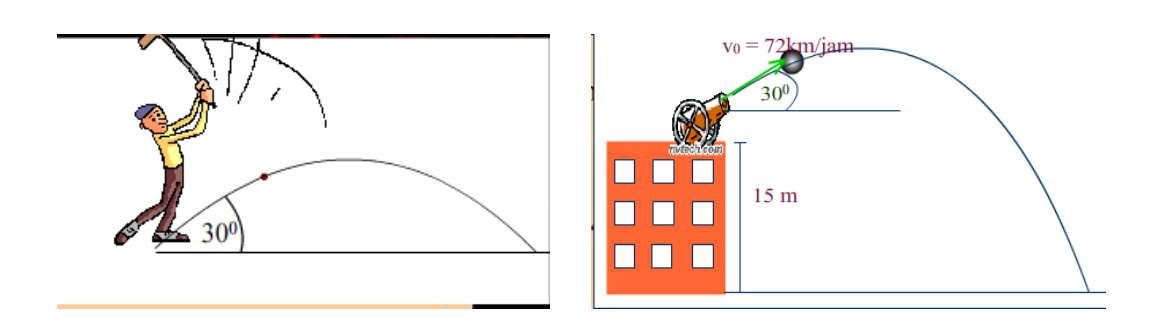

# **UNTUK SISWA KELAS XI**

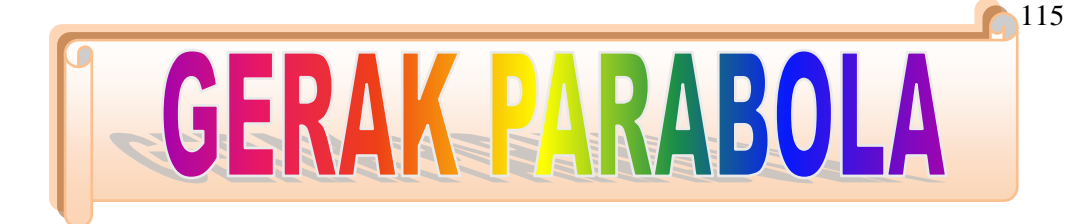

Gerakan bola saat ditendang oleh para pemain bola atau penjaga gawang. Bagaimana lintasan bola ketika ditendang para pemain untuk di oper kepada temannya atau untuk ditendang ke gawang? Tam pak bola tidak bergerak lurus, namun melengkung seperti tampak pada gambar 1.

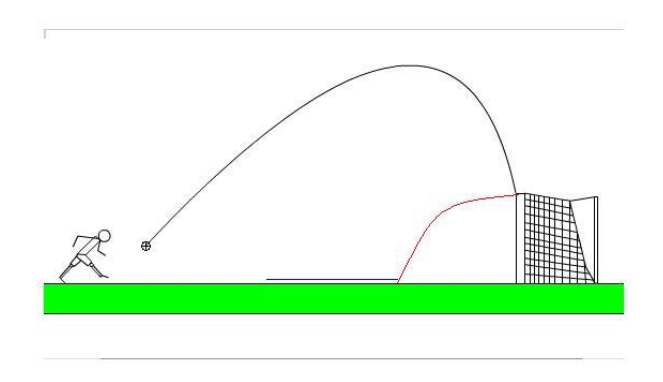

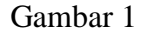

Mengapa lintasan bola berbentuk melengkung? Ternyata lintasan gerak yang melengkung terjadi akibat adanya pengaruh gerak lurus berubah beraturan pada sumbu vertikal dan gerak lurus beraturan pada sumbu horisontal. Gerakan tersebut disebut Gerak Parabola. Dengan demikian gerak parabola adalah gerak yang lintasannya berbentuk parabola atau melengkung. Contoh gerak parabola selain lintasan bola yang ditendang dalam permainan sepak bola, juga gerak peluru yang ditembakkan ke atas dengan sudut tertentu terhadap arah mendatar, shoot yang dilakukan oleh pemain basket dalam permaianan basket, pada saat bermain voli dan masih banyak lagi.

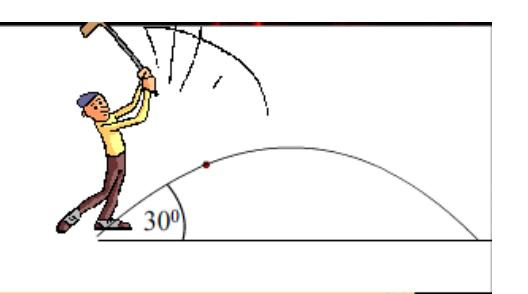

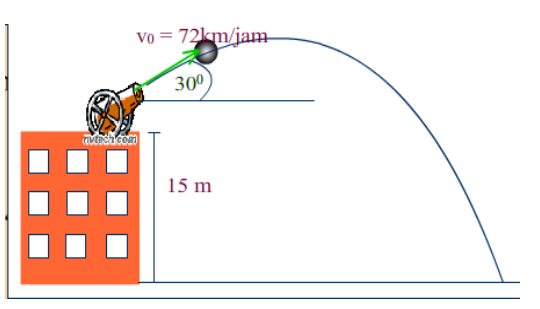

Gambar 2. Orang bermain Golf Gambar 3. Peluru yang ditembakkan meriam

Gerak parabola pada dasarnya merupakan perpaduan antara gerak horizontal (pada sumbu x) dan gerak vertikal ( pada sumbu y). Pada horizontal bersifat GLB (Gerak Lurus Berubah Beraturan) kerena gesekan udara diabaikan sedangkan pada vertikal bersifat GLBB (Gerak Lurus Berubah Beraturan) karena pengaruh percepatan gravitasi bumi (g).

# Persamaan Posisi dan Kecepatan pada Gerak Parabola

Gerak parabola dapat dialisis dengan meninjau gerak lurus beraturan pada sumbu X dan gerak lurus berubah beraturan pada sumbu Y

Pada sumbu X berlaku persamaan gerak lurus beraturan

 $v = v_0$  tetap dan  $x = v_0$  t

Jika pada sumbu X, kecepatan awal adalah  $v_{0x}$ , kecepatan pada saat t adalah  $v<sub>x</sub>$ , dan posisi adalah x, maka persamaannya menjadi :

 $v_x = v_{0x}$ 

 $x = v_{0x} t$ 

Pada sumbu Y berlaku persamaan umum gerak lurus berubah beraturan, yaitu :

 $v = v_0 + at \, dan \, x = v_0 \, t + \frac{1}{2} \, at^2$ 

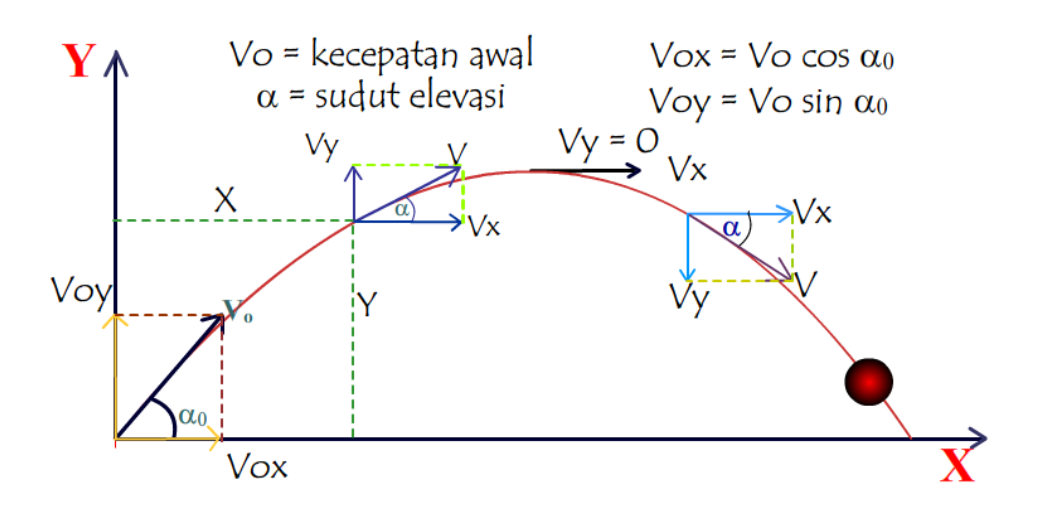

Gambar 4. Lintasan Gerak Parabola

Jika pada sumbu Y kecepatan awal adalah  $v_{0y}$ , kecepatan pada saat t adalah vy, percepatan a= -g (berarah ke bawah), dan posisi adalah y, maka persamaannya menjadi :

$$
v_y = v_{0y} - gt
$$
  

$$
y = v_{oy} t - \frac{1}{2}gt^2
$$

Kita juga dapat menyatakan kecepatan awal  $v_{0x}$  dan  $v_{0y}$  dengan besarnya  $v<sub>0</sub>$  (kelajuan awal) dan sudut α<sub>0</sub> terhadap sumbu X positif. Dalam besaran-besaran ini, komponen kecepatan awal v<sub>0x</sub> dan v<sub>oy</sub> dapat diperoleh dari perbandingan trigonometri cos  $\alpha_0$  dan sin  $\alpha_0$ .

$$
\cos \alpha_0 = \frac{v_{0x}}{v_0} \text{ atau } v_{0x} = v_0 \cos \alpha_0
$$
  

$$
\sin \alpha_0 = \frac{v_{0y}}{v_0} \text{ atau } v_{0y} = v_0 \sin \alpha_0
$$

Komponen kecepatan v pada sumbu X adalah vx dan pada sumbu Y adalah vy, sehingga berlaku :

Besar kecepatan

\n
$$
v = \sqrt{v_x^2 + v_y^2}
$$
\nArah kecepatan

\n
$$
\tan \alpha = \frac{v_y}{v_x}
$$
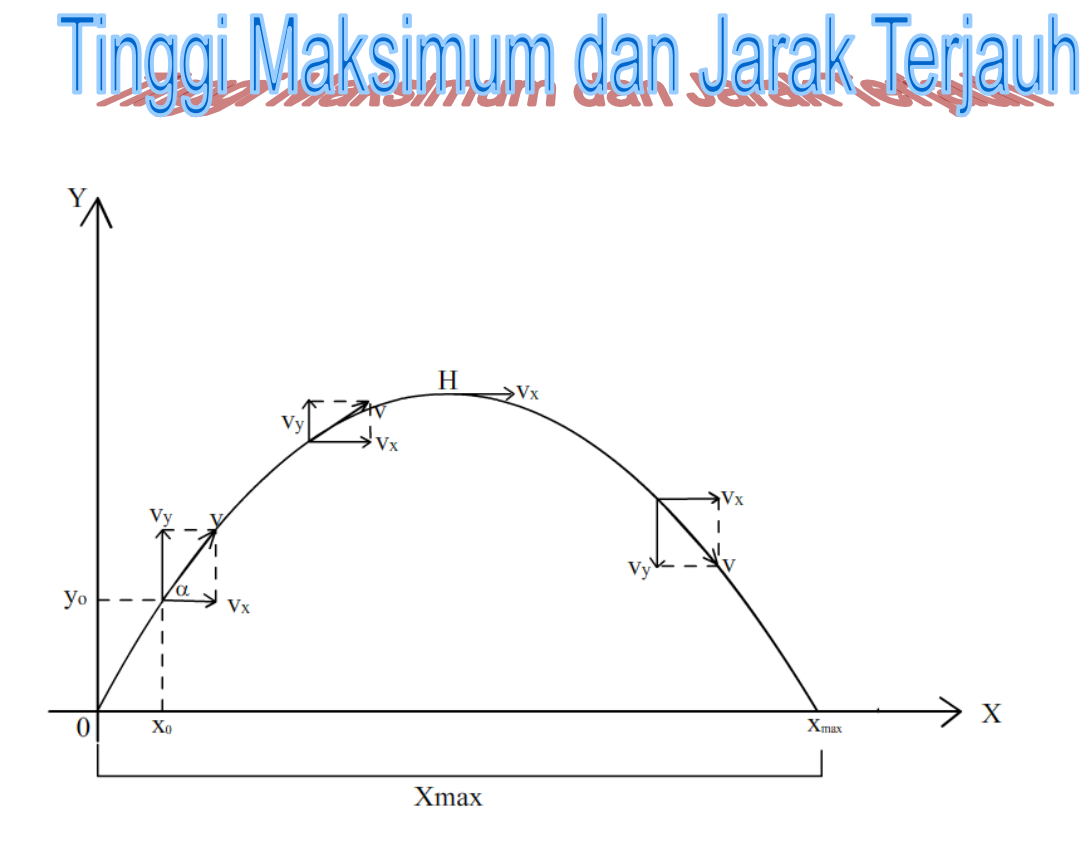

Gambar 4. Tinggi maksimum dan Jarak terjauh

Syarat suatu benda mencapai titik tertinggi adalah  $v_y = 0$ , maka kecepatan pada titik tertinggi :

 $v_H = v_x$ 

Untuk mencari tinggi maksimum, maka :

$$
v_y = 0
$$
  

$$
v_{0y} - gt_{0H} = 0
$$
  

$$
t_{0H} = \frac{v_{0y}}{g} = \frac{v_0 \sin \alpha_0}{g}
$$

Dengan t<sub>0H</sub> adalah waktu untuk mencapai ketinggian maksismum.

Untuk mencari koordinat titik tertinggi pada sumbu x adalah :

$$
x=v.t
$$

$$
x_H = v \cdot t_{0H}
$$
  

$$
x_H = (v_0 \cos \alpha_0) \left(\frac{v_0 \sin \alpha_0}{g}\right)
$$

Sehingga :

$$
x_H = \frac{v_0^2}{2g} \sin 2\alpha_0
$$

Untuk mencari koordinat titik tertinggi pada sumbu x adalah :

$$
y = v_{0y} t - \frac{1}{2}gt^2
$$
  
\n
$$
y_H = v_{0y}t_{0H} - \frac{1}{2}gt_{0H}^2
$$
  
\n
$$
y_H = (v_0 \sin \alpha_0) \left(\frac{v_0 \sin \alpha_0}{g}\right) - \frac{1}{2}g \left(\frac{v_0 \sin \alpha_0}{g}\right)^2
$$
  
\n
$$
y_H = \frac{2 v_0^2 \sin^2 \alpha_0}{2g} - \frac{v_0^2 \sin^2 \alpha_0}{2g}
$$

Sehingga :

$$
y_H = \frac{v_0^2}{2g} \sin^2 \alpha_0
$$

Waktu untuk mencapai jarak terjauh :

$$
t_{max} = \frac{2 v_0 \sin \alpha_0}{g}
$$

Jarak terjauh :

$$
X_{max} = \frac{v_0^2}{g} \sin 2\alpha_0
$$

## KETERANGAN

- $v_0$  = kecepatan awal (m/s)
- $v_{0y}$  = kecepatan pada sumbu y (m/s)
- $v_{0x}$  = kecepatan pada sumbu x (m/s)
- **α = sudut elevasi**
- $t = waktu(s)$
- **tmax = waktu untuk mencapai titik terjauh (s)**
- **x = posisi pada arah horisontal (m)**
- **y = posisi pada arah vertikal (m)**
- $y_H$  = titik tertinggi pada sumbu y (m)
- $x_H$  = titik tertinggi pada sumbu x (m)
- **xmax = jarak terjauh pada sumbu x (m)**

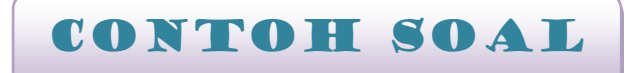

1. Sebuah benda dilemparkan dengan arah mendatar dari puncak sebuah menara yang tingginya 45 m, dengan kecepatan 10 m/s. Jarak tempuh benda tersebut dalam arah mendatar dihitung dari kaki menara adalah.....dengan g = 10 m/s<sup>2</sup>.

Diketahui :

 $y = 45$  m  $v_0 = 10$  m/s  $g = 10 \text{ m/s}^2$ 

Ditanya : x......?

Jawab :

Karena benda dilempar mendatar maka  $\alpha = 0^0$ , sehingga v $_{0y} = 0$ 

 $y = v_{ov} t - \frac{1}{2}gt^{2}$ -45 =  $0 - \frac{1}{2}$  10 t<sup>2</sup> (y bernilai (-) karena berada dibawah titik acuan)  $t^2 = 9$  $t = 3$  s

Untuk mencari x:

 $x = v.t$  $x = 10$ ,  $3 = 30$  m

Jadi jarak tempuh benda tersebut dalam arah mendatar adalah 30 m dihitung dari kaki menara.

2. Sebuah peluru ditembakkan dengan kecepatan 60 m/s dan dengan sudut elevasi 30 $^0$ . Ketinggian maksimum yang dicapai adalah...... Diketahui :

> $v_0 = 60$  m/s  $\alpha = 30^0$

Jawab :

Untuk mencari ketinggian maksimum  $(y_H)$ , kita dapat menggunakan rumus:  $y_H = \frac{v_0^2}{v_0^2}$  $\frac{\nu_0}{2g}$  S Sehingga :

$$
y_H = \frac{v_0^2}{2g} \sin^2 \alpha_0
$$
  

$$
y_H = \frac{60^2}{2.10} \sin^2 30^0
$$
  

$$
y_H = \frac{3600}{20} \frac{1}{4}
$$
  

$$
y_H = 45 \, m
$$

Jadi ketinggian maksimum yang ditempuh peluru adalah 45 m.

Latihan Soal

- 1. Peluru ditembakkan condong ke atas dengan kecepatan awal  $v = 1.4 \times 10^3$ m/s dan mengenai sasaran yang jarak mendatarnya sejauh 2 x  $10^5$  m. Bila percepatan gravitasi 9,8 m/s<sup>2</sup>, maka elevasinya adalah n derajat, dengan n derajat adalah......
- 2. Sebuah bola dilemparkan dengan sudut elevasi  $45^0$ . Bola itu bersarang di talang rumah sejauh 5 m. Kalau tinggi talang itu 4 m, berapa besar kecepatan awal bola?
- 3. Peluru A dan B ditembakkan dari senapan yang sama dengan sudut elevasi yang berbeda, peluru A dengan sudut 30<sup>0</sup> dan peluru B dengan sudut 60<sup>0</sup>. Perbandingan antara tinggi maksimum yang dicapai peluru A dengan peluru B adalah......